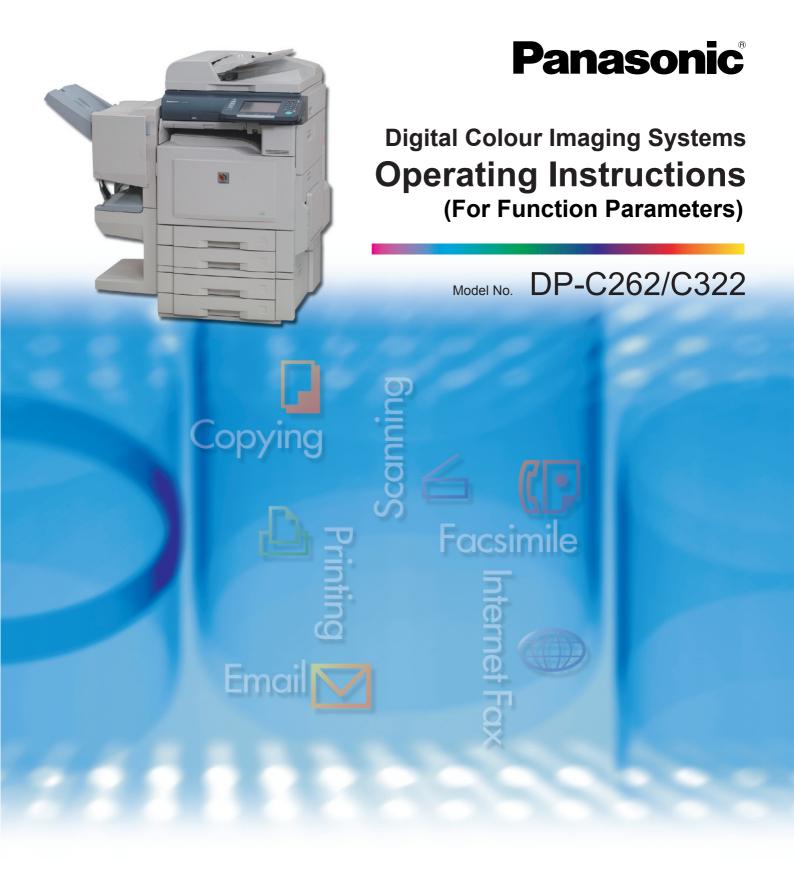

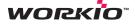

### **Operating Instructions**

The following Operating Instruction manuals are included with this machine. Please refer to the appropriate manual keep all manuals for future reference. If you lose the manual, contact the authorized Panasonic dealer.

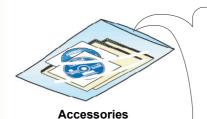

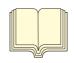

#### Operating Instructions (For Setting Up)

This manual contains essential information for setting up the machine.

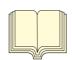

#### **Operating Instructions (For Basic Operations)**

This manual contains essential information for proper operation of the machine.

It describes basic Copy, Print, Facsimile/Internet Fax, Scan/Email, and other functions.

For a more detailed explanation of each function, please refer to the Operating Instruction manuals included on two CD-ROM as illustrated below.

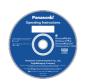

#### **Operating Instructions CD**

Contains manuals with detailed information for Copy, Facsimile/Internet Fax, Scan/Email Functions and Function Parameters.

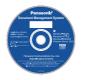

#### **Document Management System CD**

Contains the PDMS Application Software, and manuals with detailed information for the Print function, and PDMS Application software.

#### **Operating Instructions CD**

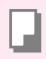

#### **Copy Function**

Describes how to make a Colour Copy with creative features.

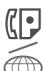

#### **Facsimile and Internet Fax Function**

(When the optional G3 Fax Board/ Internet Fax Module is installed.) Describes how to send/receive a Facsimile/Internet Fax, or describes the course of action to take when a trouble message appears, etc

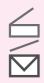

#### Scan and Email Function

(When the optional Network Scanner/ Email Module is installed.) Describes how to scan, send an Email.

#### **Function Parameters**

Describes how to change the default settings of each function using the Control Panel of the machine.

#### **Document Management System CD**

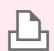

#### **Print Function**

Describes how to print with colour, change default printer settings, or describes the course of action to take when a problem message appears, etc.

#### **Application Software**

Describes how to use the application software.

Ex: Web Device Monitor, Panafax
Desktop, Document Manager/Viewer,
Client Device Monitor, Network Config/
Add Editor,
Network Setup Tool, Embedded Web
Launcher

# **Conventions**

### **Icons**

The following icons are used in this manual.

| lcon      | Description                                                  |
|-----------|--------------------------------------------------------------|
| ATTENTION | Indicated important information that must be read in detail. |
| NOTE      | Indicates reference Information.                             |

### **Notation**

The following notations are used in this manual.

| Notation             | Description                                                                                                    |
|----------------------|----------------------------------------------------------------------------------------------------|
| For Keys and Buttons | Hard buttons on the Control Panel are depicted as **** key, soft buttons on the Touch Panel display are shown as "xxx".  Ex: |
|                      | Press the <b>Start</b> key and select " <b>More Menus</b> ".                                                                 |

# **Table of Contents**

| Chapter 1 Before Starting                                                                                                |    |
|----------------------------------------------------------------------------------------------------|----|
| Function Setup Outline                                                                                                   |    |
| Using the Keyboard                                                                                                    | 7  |
| Basic Operations for Function Setup                                                                                      | 8  |
| Chapter 2 General Settings                                                                                               |    |
| General Settings                                                                                                    | 10 |
| General User                                                                                                    | 10 |
| Key Operator                                                                                                    | 11 |
| Chapter 3 Copier Settings                                                                                                |    |
| Copier Settings                                                                                                    | 18 |
| Copier User                                                                                                    | 18 |
| Key Operator                                                                                                    | 22 |
| Example : Digital Skyshot Mode                                                                                           | 26 |
| Example : Manual Skyshot Mode                                                                                            | 27 |
| Chapter 4 Fax/Email Settings                                                                                             |    |
| Fax/Email Settings                                                                                                    | 28 |
| Fax/Email Settings                                                                                                    |    |
| Address Book                                                                                                    |    |
| Program Keys                                                                                                    |    |
| Key Operator Mode                                                                                                    |    |
| User Parameters                                                                                                    | _  |
| Fax Parameters                                                                                                    |    |
| Example : LDAP Server                                                                                                    |    |
| LDAP Server Name (User parameter 15)                                                                                     |    |
| LDAP Server IP (User parameter 16)<br>LDAP User Name, LDAP Password, LDAP Search Base<br>(User parameters 17, 18 and 19) |    |
| Example : Receive to Memory                                                                                              |    |
| Example : Password-Transmit / Password-Receive                                                                           |    |
| Example : Select Receive                                                                                                 |    |
| Example : Initial Sending Station (LAN Relay)                                                                            |    |
| LAN RLY XMT Request (Fax parameter 140)                                                                                  |    |

| Relay XMT Password (User parameter 36)           | 57 |
|--------------------------------------------------|----|
| Manager's Email Addr (User parameter 37)         | 58 |
| Example : Relay Station (LAN Relay)              | 60 |
| Relay XMT (Fax parameter 142)                    | 60 |
| Relay XMT Report (Fax parameter 143)             | 61 |
| Relay XMT Password (User parameter 36)           | 62 |
| Relay Domain 01 to 10 (User parameters 40 to 49) | 63 |
| Chapter 5 Scanner Settings                       |    |
| Scanner Settings                                 |    |
| Scanner User                                     | 64 |
| Key Operator                                     | 65 |
| Chapter 6 Printer Settings                       |    |
| Printer Settings                                 |    |
| Printer User                                     | 66 |
| Key Operator                                     | 68 |
| Chapter 7 Counter View                           |    |
| Counter View                                     |    |
| Example : Clear Toner Counter                    | 73 |
| Chapter 8 Appendix                               |    |
| Glossary                                         |    |
|                                                  |    |

## **Function Setup Outline**

Use the function setting mode to change the Standard Settings of the machine. This section contains the menu and basic function setup operations.

### **Function Setup Menu Configuration**

- The function setup operations are divided into General User Mode and Key Operator Mode. For Fax/Email Settings, the Address Book and Program Dial menus are also provided.
- The Key Operator Password is required before any changes can be made in the Key Operator Mode.
   For security, the Key Operator is advised to setup and manage the 4-digit identification code. To set the identification code, consult with the authorized Panasonic dealer. (Initial identification code: 0000)

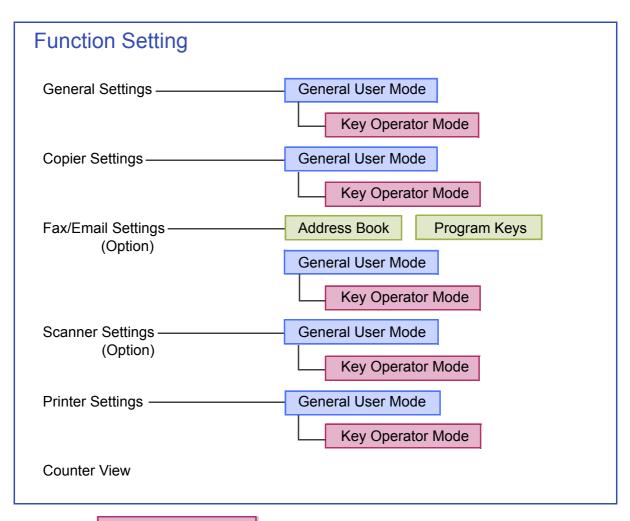

**Key Operator Mode** 

Requires the Key Operator identification code (4-digit).

# **Using the Keyboard**

- **■** Enter Letters in Uppercase / Lowercase
- Select "Caps" to shift the characters between uppercase / lowercase.

Ex: When setting "15 LDAP Server Name" in Fax/Email Settings (see pages 30, 46 and 47).

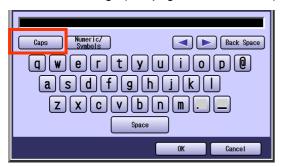

- In the Standard Setting, lowercase is selected.
- **2** Enter the characters, and then select "**OK**".

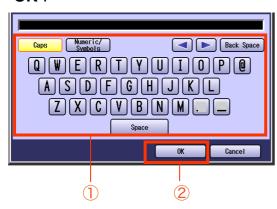

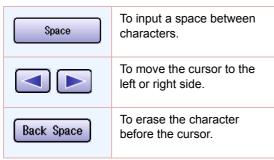

- Enter Numeric Characters and Symbols
- Select "Numeric/Symbols" to shift the characters between numbers / symbols.

Ex: When setting "15 LDAP Server Name" in Fax/Email Settings (see pages 30, 46 and 47)

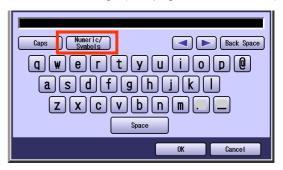

**2** Enter the numbers or symbols, and then select "Close".

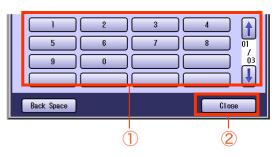

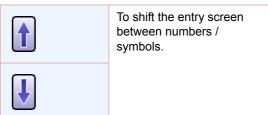

# **Basic Operations for Function Setup**

The following procedure is an example of setting up the function(s). To set the desired function, refer to the list of Function Parameters described later.

- **1** Press the **Function** key.
- **2** Select the desired setting.

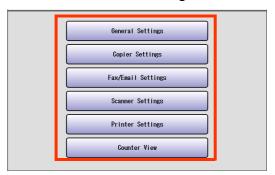

**3** Select the desired tab.

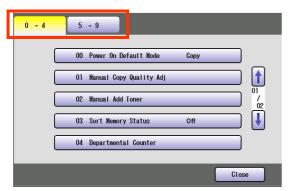

4 Select an item.

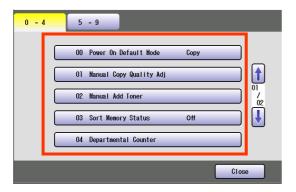

- If a single tab has six or more items, a block number is displayed as "01/02".
- Select or to scroll items up or down on the screen.
- When setting the Key Operator Mode, enter the identification code (4-digit), and then select "OK".

- **5** Change the settings by the following operations.
  - □ Selecting an item

Select a desired item, and then select "**OK**". **Ex**: When setting "**01 Density(HOME)**" in Fax/ Email Settings (see page 32).

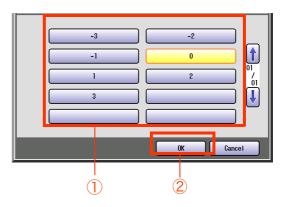

■ Entering the number

Select "**Input**" and enter the number, and then select "**OK**".

Ex: When setting "14 Power Save Mode Timer" in General Settings (see page 11).

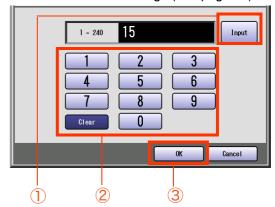

Select or , and then select "OK".

Ex: When setting "40 Fold Position(A3/LDR)" in General Settings (see page 14).

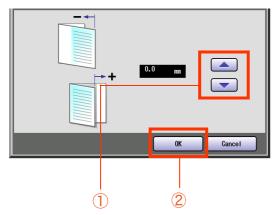

□ Selecting a value by using "Lighter" or "Darker"

Select "Lighter" or "Darker", and then select "OK".

**Ex:** When setting "**04 Text Density**" in Copier Settings (see page 22).

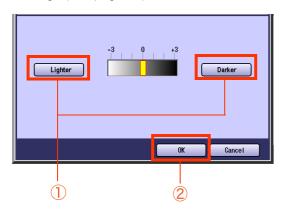

#### ■ Entering characters

Enter characters, and then select "**OK**". **Ex:** When setting "**15 LDAP Server Name**" in Fax/Email Settings (see pages 30, 46 and 47)

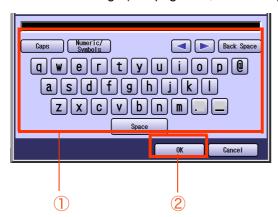

6 Select "Close".

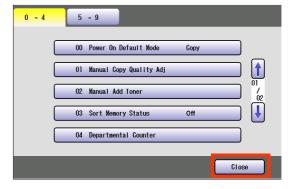

 After setting up the function(s), press the Reset key to return the machine to the initial screen of the current active mode.

# **General Settings**

In General User Mode, the following items can be changed.

### **General User**

| N   | О. | Parameter                  | Comments                                                                                    | Selective Item                                                                   | Standard<br>Setting |
|-----|----|----------------------------|---------------------------------------------------------------------------------------------|----------------------------------------------------------------------------------|---------------------|
| 0-4 | 00 | Power On Default<br>Mode   | Set the initial function screen when turning on the machine.                                | Copy, Fax, Print,<br>Scan                                                        | Сору                |
|     | 01 | Manual Copy Quality<br>Adj | Set whether to adjust the copy density manually.                                            | Off, On                                                                          | Off                 |
|     | 02 | Manual Add Toner           | Set whether to darken the printing manually by using more toner.                            | Off, On                                                                          | Off                 |
|     | 03 | Sort Memory Status         | Set whether to display the percentage (%) of sorting memory used.                           | Off, On                                                                          | Off                 |
|     | 04 | Departmental<br>Counter    | Set whether to display departmental counters, limit counters, and total counters.           | <ul> <li>Consult with the auth<br/>Panasonic dealer on<br/>this item.</li> </ul> |                     |
| 5-9 | 05 | Manual STR<br>Cleaning     | Set whether to clean the transfer roller manually.                                          | Off, On                                                                          | Off                 |
|     | 09 | Key Operator Mode          | Enter the key operator identification code to display the Key Operator Mode . (See page 11) |                                                                                  | 0000                |

| No   | •  | Parameter                 | Comments                                                                                                    | Selective Item                                                                                                    | Standard<br>Setting |
|------|----|---------------------------|----------------------------------------------------------------------------------------------------|----------------------------------------------------------------------------------------------------|---------------------|
| 0-19 | 00 | Print General<br>Settings | Print a list of General Settings.                                                                                                    | Stop, Start                                                                                                    | Start               |
|      | 01 | Paper Size                | Set the paper size and media type for Paper Trays 1-4.  Select the Paper Tray and the paper size, and then select "Change Size/Media".  Only A4, B5, 8.5x11, is selectable for Tray 1.  For changing the preset paper size used in the Paper Tray, consult with the authorized Panasonic dealer. | "Change Size"  A3  , B4  , A4  , A4  , A4  , B5  , B5  , B5  , B5  , B5  , B5  , A5  , 8.5x11  , 8.5x11  , 8.5x11  , 8.5x13  , 8.5x13  , 8.5x13  , 8.5x13  , |                     |
|      |    |                           | Select the paper type.                                                                                                    | "Change Type" Plain, Glossy, Recycled                                                                                                    |                     |
|      | 02 | A4R/A5 Size<br>Selection  | Set the smallest paper size that will be fed from the Sheet Bypass.                                                                                                    | A4R, A5                                                                                                    | A4R                 |
|      | 04 | Special Paper<br>Tray 1   | Set the paper tray which is not used as the automatic document feeder tray.                                                                                                    | None, Tray 1,<br>Tray 2, Tray 3, Tray 4,                                                                                                    | None                |
|      | 05 | Special Paper<br>Tray 2   | (Ex:) When you load colour paper in Paper Tray 1, select "Tray 1" not to use the colour                                                                                                    | Bypass                                                                                                    | None                |
|      | 06 | Special Paper<br>Tray 3   | paper for automatic paper feed.  Up to 4 paper trays can be selected for                                                                                                    |                                                                                                    | None                |
|      | 07 | Special Paper<br>Tray 4   | exclusion from automatic selection.                                                                                                    |                                                                                                    | None                |
|      | 09 | Auto Paper Out<br>Rotate  | Set whether to rotate the image and print when the selected paper tray is empty.  (Ex:)  Printing on A4R paper when there is no A4-size paper                                                                                                    | Off, On                                                                                                    | Off                 |
|      | 10 | Copy Output Tray          | Set an output tray for the copier function.  Outer is available when the optional Paper Transport Unit is installed.                                                                                                    | Inner, Outer                                                                                                    | Inner               |
|      | 11 | Printer Output<br>Tray    | Set an output tray for the printer function.  Outer is available when the optional Paper Transport Unit is installed.                                                                                                    | Inner, Outer                                                                                                    | Inner               |
|      | 12 | Fax/Email Output<br>Tray  | Set an output tray for the Fax/Email function.  Outer is available when the optional Paper Transport Unit is installed.                                                                                                    | Inner, Outer                                                                                                    | Inner               |
|      | 13 | Auto Reset Time           | If you do not select any key within a given time period, the touch panel goes back to the initial screen of the current active function automatically.                                                                                                    | None, 30 sec.,<br>1 min., 2 min.,<br>3 min., 4 min.                                                                                                    | 1 min.              |
|      | 14 | Power Save Mode<br>Timer  | If you do not select any key within a given time period, the machine is switched to power save mode automatically.                                                                                                    | 1 to 240 (min.)                                                                                                    | 15 (min.)           |

| No    | •  | Parameter                  | Comments                                                                                                    | Selective Item                                                                                    | Standard<br>Setting |
|-------|----|----------------------------|----------------------------------------------------------------------------------------------------|---------------------------------------------------------------------------------------------------|---------------------|
| 0-19  | 15 | Sleep Timer                | If you do not select any key within a given time period, the machine is switched to sleep mode automatically.                                                                                                    | None,<br>1 to 240                                                                                 | 22                  |
|       | 17 | Language Default           | Set the display language.  If the language is changed, the system automatically returns to the initial function setup screen.  Standard Setting differs by country.                                                          |                                                                                                   |                     |
|       | 18 | Panel Beep<br>Sound        | Set the volume of Beep Sound when the panel is selected.                                                                                                    | Off, Soft, Loud                                                                                   | Soft                |
|       | 19 | Original Set Beep<br>Sound | Set whether to sound a confirmation tone when the original is placed on the Platen Glass.  The volume level is the same as for Panel Beep Sound.  When "18 Panel Beep Sound" is set to "Off", the machine makes no sound.    | No, Yes                                                                                           | No                  |
| 20-39 | 20 | Orig. Set In ADF<br>Sound  | Set whether to sound a confirmation tone when the original is placed on the ADF.  The volume level is the same as for Panel Beep Sound.  When "18 Panel Beep Sound" is set to "Off", the machine makes no sound.             | No, Yes                                                                                           | Yes                 |
|       | 21 | Dept. Counter<br>Mode      | Set whether to display departmental counters, limit counters, and total counters.                                                                                                    | <ul> <li>Consult with the authorized<br/>Panasonic dealer on how to use<br/>this item.</li> </ul> |                     |
|       | 22 | Date Time Setting          | Set the date and the time.                                                                                                    | Month, Day, Year,<br>Time                                                                         |                     |
|       | 23 | Weekly Timer               | Set the weekly On/Off timer using the Keypad of the machine. At the selected time, the machine will be changed to/from sleep mode.                                                                                           | Each day of the week.                                                                             | Off                 |
|       | 24 | Daylight Time              | Set Daylight Time.  This setting is only for Germany.                                                                                                    | No, Yes                                                                                           | Yes                 |
|       | 25 | DHCP Default               | Select "Yes" when your network environment is based on DHCP Server.  When using this machine as a network shared printer, select "No" and set "26 TCP/IP Address", "27 TCP/IP Subnet Mask", and "28 TCP/IP Default Gateway". | No, Yes                                                                                           | Yes                 |
|       | 26 | TCP/IP Address             | Set the IP address.                                                                                                    | 3-digit x 4                                                                                       | 0. 0. 0. 0          |

<sup>\*</sup> No. 25 and 26 After setting, turn the machine's power switch Off, and then On again.

| No.   | 1  | Parameter                 | Comments                                                                                                    | Selective Item                                             | Standard<br>Setting |
|-------|----|---------------------------|----------------------------------------------------------------------------------------------------|------------------------------------------------------------|---------------------|
| 20-39 | 27 | TCP/IP Subnet<br>Mask     | Set the subnet mask. *                                                                                                    | 3-digit x 4                                                | 0. 0. 0. 0          |
|       | 28 | TCP/IP Default<br>Gateway | Set the default gateway. *                                                                                                    | 3-digit x 4                                                | 0. 0. 0. 0          |
|       | 29 | DNS Server<br>Address     | Select " <b>Yes</b> ", and set the DNS server * address (when using the optional Internet Fax/Email function).                                                                                                    | No, Yes                                                    | Yes                 |
| _     | 30 | MAC Address               | Display the MAC address (Ethernet address).  The MAC address is displayed only, but cannot be set.                                                                                                    |                                                            |                     |
|       | 31 | Routing Menu<br>Function  | Set whether to use the Routing function.  • When the optional software (Document Distribution System) is installed.                                                                                                    | No, Yes                                                    | No                  |
|       | 32 | Doc. Dist. Server<br>Name | When "29 DNS Server Address" is set to "Yes", and "31 Routing Menu Function" is set to "Yes", enter the name of the distribution system routing Server.  • When the optional software (Document Distribution System) is installed.                                                                               | Up to 60 characters                                        |                     |
|       | 33 | Doc. Dist. Server<br>IP   | When "29 DNS Server Address" is set to "No" and "31 Routing Menu Function" is set to "Yes", enter the IP address of the distribution system routing Server.  When the optional software (Document Distribution System) is installed.                                                                             | 3 digits x 4                                               | 0. 0. 0. 0.         |
|       | 34 | Hard Disk<br>Initialize   | When selecting "Deletion", set the deletion security level of hard disk data. During the deletion time, the machine cannot be used.  • Stop Deletion is not executed.  • Medium Deletion is completed within 2 hours.  • High Deletion is completed within 3 hours.  • When the optional Hard Disk is installed. | Format : Stop, Start<br>Deletion: Stop,<br>Medium,<br>High | Format<br>(Stop)    |
|       | 35 | Hard Disk Error<br>Check  | Set the hard disk error check.  Not required in copying mode, but needed when installing options with advanced functions.  When the optional Hard Disk is installed.                                                                                                    | Stop, Start                                                | Start               |
|       | 36 | Address Book<br>Group ID  | Set the Address Book Group ID.                                                                                                    | 0-99                                                       | 0                   |

\* No. 27 to 29

After setting, turn the machine's power switch Off, and then On again.

| No    | •  | Parameter                   | Comments                                                                                                    | Selective Item  | Standard<br>Setting |
|-------|----|-----------------------------|----------------------------------------------------------------------------------------------------|-----------------|---------------------|
| 20-39 | 37 | Auto Reset<br>Information   | Set whether to display the auto reset guide.                                                                                   | No, Yes         | Yes                 |
|       | 38 | Pap. Tray Priority<br>(B/W) | Set the priority of paper tray for Black and White. S: Optional paper feed unit C: Paper tray of the main unit B: Sheet bypass | S>C>B, C>S>B    | C>S>B               |
|       | 39 | Pap. Tray Priority<br>(Col) | Set the priority of paper tray for colour. S: Optional paper feed unit C: Paper tray of the main unit B: Sheet bypass          | S>C>B, C>S>B    | C>S>B               |
| 40-59 | 40 | Fold Position<br>(A3/LDR)   | Set the binding margin for booklet copy. (A3/Ledger).                                                                          | -4.0 to +4.0 mm | 0.0                 |
|       |    |                             | A3 / Ledger(11"x17")                                                                                                    |                 |                     |
|       |    |                             |                                                                                                    |                 |                     |
|       | 41 | Fold Position (B4)          | Set the binding margin for booklet copy. (B4).                                                                                 | -4.0 to +4.0 mm | 0.0                 |
|       |    |                             | B4                                                                                                    |                 |                     |
|       | 42 | Fold Position<br>(A4/LTR-R) | Set the binding margin for booklet copy. (A4/Letter-R).                                                                        | -4.0 to +4.0 mm | 0.0                 |
|       |    |                             | A4 / Letter-R(8.5"x11")                                                                                                    |                 |                     |
|       |    |                             |                                                                                                    |                 |                     |
|       |    |                             |                                                                                                    |                 |                     |

| No.   |    | Parameter              | Comments                                                                                                    | Selective Item         | Standard<br>Setting          |
|-------|----|------------------------|----------------------------------------------------------------------------------------------------|------------------------|------------------------------|
| 40-59 | 44 | Data Deletion of<br>HD | Set the deletion security level of hard disk data in every copy/print job.  When the optional hard disk unit is installed, every copy/print job data is automatically deleted after each job is completed.  For higher security select Medium and High, however, the deletion time increase with the increase in security level, and matake longer to erase the data. | s                      | Basic                        |
|       | 45 | WINS Server 1 IP       | Set the IP address of WINS Server 1.                                                                                                    | * 3 digits x 4         | 0. 0. 0. 0.                  |
|       | 46 | WINS Server 2 IP       | Set the IP address of WINS Server 2.                                                                                                    | * 3 digits x 4         | 0. 0. 0. 0.                  |
|       | 47 | Scope ID               | Set the Net Bios Scope ID.                                                                                                    | * Up to 223 characters |                              |
|       | 48 | IP Filter              | Set the IP filter to provide security to network function such as printer or scanner.                                                                                                    | * Off, On              | Off                          |
|       | 49 | IP Filter Mode         | By setting " <b>50 IP Filter Address</b> ", allow or deny the network function of registered IP filter address.                                                                                                    |                        | Allow                        |
|       | 50 | IP Filter Address      | Set the IP filter address.  Up to 4 addresses can be set.  When setting only one IP filter address, input the same IP address for both "Star Address" and "End Address".                                                                                                    | 3 digits x 4  * t      | 0. 0. 0. 0.                  |
|       | 51 | Community Name (1)     | Set the SNMP community name (1).                                                                                                    | * Up to 15 characters  | public                       |
|       | 52 | Community Name (2)     | Set the SNMP community name (2).                                                                                                    | * Up to 15 characters  | public                       |
|       | 54 | SysContact             | Set the system management name.                                                                                                    | * Up to 31 characters  |                              |
| -     | 55 | SysName                | Set the system name.                                                                                                    | * Up to 31 characters  | Panasonic<br>DP-C262/<br>322 |
|       | 56 | SysLocation            | Set the system installation place.                                                                                                    | * Up to 31 characters  |                              |
|       | 59 | SMB                    | Set "On" when using the machine for Microsoft Network (SMB).                                                                                                    | * Off, On              | Off                          |
| 60-79 | 60 | SMB Master<br>Browse   | Set " <b>On</b> " when using SMB Master Browse.                                                                                                    | * Off, On              | Off                          |
|       | 61 | SMB Device<br>Name     | Set the device name for Microsoft Network (SMB).                                                                                                    | * Up to 15 characters  |                              |
|       | 62 | SMB Workgroup<br>Name  | Set the working group name for Microsoft Network (SMB).                                                                                                    | * Up to 15 characters  |                              |
|       | 63 | SMB Comment            | Set comments about the machine used for Microsoft Network (SMB).                                                                                                    | * Up to 48 characters  |                              |

<sup>\*</sup> No. 45 to 60

After setting, turn the machine's power switch Off, and then On again.

| No.   | •  | Parameter                | Comments                                                                                                    | Selective Item                      | Standard<br>Setting |
|-------|----|--------------------------|----------------------------------------------------------------------------------------------------|-------------------------------------|---------------------|
| 60-79 | 64 | Rendezvous               | Set the Rendezvous.    When the optional Printer Controller  Module (for Adobe® PostScript® 3™ )is installed.                                                                                                    | Off, On                             | Off                 |
|       | 65 | Rendezvous<br>Name       | Set the name of Rendezvous.   Note: When the optional Printer Controller  Module (for Adobe® PostScript® 3™ )is installed.                                                                                                    | Up to 31 characters                 |                     |
|       | 66 | IPv6                     | Set "On" when using the machine for IPv6.  For details about setting IPv6, refer to Embedded Web Server in the Document Management System (For Embedded Web Launcher and Web Server) on the provided CD-ROM.                       | Off, On                             | Off                 |
|       | 70 | Auto Tone Adjust         | If the coloured image tone has deviated, set the automatic tone adjustment. <procedure> 1. Execute this mode to print the calibration sheet. 2. Place the calibration sheet on the platen and execute this mode again.</procedure> | Stop, Start                         | Stop                |
|       | 71 | Tone Adjust Reset        | If "70 Auto Tone Adjust" has made the original tone unidentifiable, execute this mode to reset the machine to the original tone at shipping.                                                                                       | Stop, Start                         | Stop                |
|       | 73 | Administrator<br>Name    | When "75 User Authentication" is set to "On" and selecting Local Machine as domain, set administrator's name and password for authentication.                                                                                      | Up to 40 characters                 |                     |
|       | 74 | Authentication<br>Method | When "75 User Authentication" is set to "On", authentication method.                                                                                                    | NTLM, Clr Text                      | NTLM                |
|       | 75 | User<br>Authentication   | Set the User Authentication, and then select " <b>Off</b> " or " <b>On</b> " for selected function.                                                                                                    | Copy, Fax, Print,<br>Scan (Off, On) |                     |
|       | 76 | ID Timeout               | When "75 User Authentication" is set to "On", set when the machine requires the authentication.                                                                                                    | Auto Rst, EveryJob                  | Auto Rst            |
|       | 77 | Log-on Attempts          | When " <b>75 User Authentication</b> " is set to " <b>On</b> ", set the number of logon attempts. (Set "0" for unlimited attempts.)                                                                                                | 0 to 9                              | 0                   |
|       | 78 | User Auth. Domain        | When " <b>75 User Authentication</b> " is set to " <b>On</b> ", set domain for authentication.                                                                                                    | No.00 to 09                         |                     |
|       | 79 | Lockout Time             | When " <b>75 User Authentication</b> " is set to " <b>On</b> ", set the lockout time.  If you failed to log on specified times, you cannot log on again during the lockout time.                                                   | 1 to 60 (min.)                      | 5 (min.)            |

<sup>\*</sup> No.61 to 66

After setting, turn the machine's power switch Off, and then On again.

# Memo

# **Copier Settings**

In Copier User Mode, the following items can be changed.

| No  | •   | Parameter               | Comments                                                                                                    | Selective Item                | Standard<br>Setting |
|-----|-----|-------------------------|----------------------------------------------------------------------------------------------------|-------------------------------|---------------------|
| 0-4 | 00  | Margin Value<br>Default | Set the default margin.                                                                                                    | 5 mm, 10 mm,<br>15 mm, 20 mm  | 10 mm               |
|     | 01  | Edge Value<br>Default   | Set the default edge.                                                                                                    | 5 mm, 10 mm,<br>15 mm, 20 mm  | 5 mm                |
|     | 02  | Book Value<br>Default   | Set the default book.                                                                                                    | 15 mm, 20 mm,<br>25 mm, 30 mm | 20 mm               |
|     | 03  | Margin Reduction Def.   | For reduced copying, set whether to reduce the margin with the copy image.                                                                       | No, Yes                       | No                  |
|     |     |                         | No The margin is not reduced. If the zoom ratio is 50% or less, the margin copy image.  70%  Yes The margin is reduced with the copy image.  70% | 100%                          |                     |
|     |     |                         | 100%                                                                                                    | 70%                           |                     |
|     | 0.1 | 0.011.111               |                                                                                                    | N. 44 0.71 0                  | N.                  |
|     | 04  | 2-Sided Mode<br>Default | Set the default 2-sided Mode.                                                                                                    | No, 1 to 2, B to 2            | No                  |
| 5-9 | 05  | N in 1 Default<br>Mode  | Set the default N in 1 Mode.                                                                                                    | 2 in 1, 4 in 1, 8 in 1        | 2 in 1              |

| No  | •  | Parameter               | Comments                                                                                                    | Selective Item | Standard<br>Setting |
|-----|----|-------------------------|----------------------------------------------------------------------------------------------------|----------------|---------------------|
| 5-9 | 06 | Reduce N in 1 for Space | 1 for For N in 1 Copy, set whether to leave a margin between copy images.  • No No margin is inserted.  • Yes A margin is inserted.  Margin  For Booklet Copy, set whether to reduce the copy image and add a center margin.  • 100% A4 sized originals are copied onto A3 |                | No                  |
|     | 07 | Booklet Default Mag.    | the copy image and add a center margin.  • 100%                                                                                                    | 100%, Reduce   | Reduce              |

| No    | •  | Parameter                | Comments                                                                                                    | Selective Item                       | Standard<br>Setting |
|-------|----|--------------------------|----------------------------------------------------------------------------------------------------|--------------------------------------|---------------------|
| 5-9   | 08 | Digital Skyshot<br>Mode  | <ul> <li>No <ul> <li>Digital Skyshot Mode is disabled.</li> </ul> </li> <li>Normal <ul> <li>Skyshots are used with standard quality.</li> </ul> </li> <li>Quality <ul> <li>Skyshots are used with better quality than in "Normal".</li> </ul> </li> <li>NOTE <ul> <li>Refer to Example: Digital Skyshot Mode. (See page 26)</li> </ul> </li> </ul>                                                                                   | No, Normal, Quality                  | Normal              |
|       | 09 | Manual Skyshot<br>Mode   | <ul> <li>Enable or disable Manual Skyshot Mode.</li> <li>Off Manual Skyshot Mode is disabled.</li> <li>M1,On The image is copied in pre-registered M1 size. (Standard setting: 70x160mm)</li> <li>M2,On The image is copied in pre-registered M2 size. (Standard setting: 95x220mm)</li> <li>M1,M2,On Copied in pre-registered M1 or M2 size.</li> <li>NOTE</li> <li>Refer to Example: Manual Skyshot Mode. (See page 27)</li> </ul> | Off,<br>M1,On,<br>M2,On,<br>M1,M2,On | Off                 |
| 10-14 | 10 | G-CI. Detect<br>Mode     | Set theground colour detection mode.                                                                                                    | Tip, Area                            | Tip                 |
|       | 11 | Sort Priority ADF        | Selects the sort priority when using the ADF.                                                                                                    | None, Sort, Shift,<br>Staple, Group  | Sort                |
|       | 12 | Sort Priority Glass      | Selects the sort priority when using the Platen.                                                                                                    | None, Sort, Shift,<br>Staple, Group  | None                |
|       | 13 | Stamping Default<br>Mode | Set the default Stamping Mode.                                                                                                    | Page, Date, Issue,<br>Text           | Page                |
|       | 14 | Page Numbering<br>Style  | Set the page numbering style.                                                                                                    | -n-,<br>n/m                          | -n-                 |

| No    | •  | Parameter                  | Comments                                                                                                    | Selective Item                                                                  | Standard<br>Setting |
|-------|----|----------------------------|----------------------------------------------------------------------------------------------------|---------------------------------------------------------------------------------|---------------------|
| 15-19 | 15 | Img. Repeat<br>Dotted Line | Set whether to print perforations between copy images in image repeat copying.  • None Perforations are not printed.  • Print Perforations are printed. | None, Print                                                                     | Print               |
|       |    |                            | Pe                                                                                                    | rforations                                                                      |                     |
|       | 16 | Staple Position<br>Setting | Set the default stapling position.                                                                                                    | Top L, Top R, Centre<br>L, T Centre, Centre R<br>(R: Right, L: Left,<br>T: Top) | Тор L               |
|       | 17 | Hole Punch<br>Default      | Set the default punch.                                                                                                    | Off, On                                                                         | Off                 |
|       | 18 | Double Exposure            | Set the default double exposure.                                                                                                    | Off, On                                                                         | On                  |
| 20-24 | 20 | Add User Colour            | Set the ratio of cyan, magenta, and yellow and register the mixed colour. (0 to 100 %)                                                                  | 01 to 06                                                                        |                     |
|       | 21 | Modify User<br>Colour      | When registering "20 Add User Colour", modify a registered colour.                                                                                      |                                                                                 |                     |
|       | 22 | Delete User<br>Colour      | When registering "20 Add User Colour", delete a registered colour.                                                                                      |                                                                                 |                     |
|       | 24 | Key Operator<br>Mode       | Enter the Key Operator identification code to display the Key Operator Mode (see page 22).                                                              |                                                                                 | 0000                |

| No    | ). | Parameter                | Comments                                                                                                    | Selective Item                                                                               | Standard<br>Setting |
|-------|----|--------------------------|----------------------------------------------------------------------------------------------------|----------------------------------------------------------------------------------------------|---------------------|
| 0-9   | 00 | Print Copier Settings    | Print a Copier Settings list.                                                                                                    | Stop, Start                                                                                  | Start               |
|       | 01 | Paper Size Priority      | Set the paper size priority.                                                                                                    | A3 , B4 , A4 , A4 , A4 , A5 , B5 , 11x17 , Legal , 8.5x11 , 8.5x11 , 5.5x8.5 , 8x13 , 8.5x13 | A4 <b>.</b>         |
|       | 02 | Original Mode Default    | Set the default Original Type of the quality adjustment.  Text: Text1 (Printed), Text2 (Pencil)  Text/Photo: T/P1 (Commercial), T/P2 (Photo Paper), T/P3 (Laser Printed)  Photo: Photo1 (Commercial), Photo2 (Photo Paper), Photo3 (Laser Printed)  Other Types: Other1 (Map), Other2 (Tracing Paper), Other3 (News Paper) | Text1, Text2, T/P1,<br>T/P2, T/P3, Photo1,<br>Photo2, Photo3,<br>Other1, Other2,<br>Other3   | T/P1                |
|       | 03 | Colour Mode Default      | Set the default Colour Mode.                                                                                                    | Auto, Black, Colour,<br>2Colour, 1Colour                                                     | Auto                |
|       | 04 | Text Density             | When Original Mode is " <b>Text</b> ", set the default density.                                                                                                    | -3 to +3                                                                                     | 0                   |
|       | 05 | T/P Density              | When Original Mode is " <b>Text/ Photo</b> ", set the default density.                                                                                                    | -3 to +3                                                                                     | 0                   |
|       | 06 | Photo Density            | When Original Mode is " <b>Photo</b> ", set the default density.                                                                                                    | -3 to +3                                                                                     | 0                   |
|       | 07 | Density (Other Type)     | When Original Mode is "Other Types", set the default density.                                                                                                    | -3 to +3                                                                                     | 0                   |
|       | 80 | Overlay Density          | Set the default density for overlay copying.                                                                                                    | -3 to +3                                                                                     | 0                   |
|       | 09 | Background Removal       | Set the default Background Removal.                                                                                                    | Off, Level:1 to Level:6                                                                      | Level:3             |
| 10-19 | 10 | Bleed-Through Prevention | Set the default bleed-through prevention.                                                                                                    | Off, Level:1 to Level:6                                                                      | Off                 |
|       | 11 | Contrast                 | Set the default contrast.                                                                                                    | -3 to +3                                                                                     | 0                   |
|       | 12 | Sharpness                | Set the default sharpness.                                                                                                    | -3 to +3                                                                                     | 0                   |
|       | 13 | Saturation               | Set the default colour saturation.                                                                                                    | -3 to +3                                                                                     | 0                   |
|       | 14 | Tint                     | Set the default tint.                                                                                                    | -3 to +3                                                                                     | 0                   |

| No    | ). | Parameter                                                          | Comments                                                                                                    | Selective Item                                                                                                    | Standard<br>Setting |
|-------|----|--------------------------------------------------------------------|----------------------------------------------------------------------------------------------------|----------------------------------------------------------------------------------------------------|---------------------|
| 10-19 | 15 | Colour Balance                                                     | Set the default colour balance<br>for Cyan, Magenta, Yellow and<br>Black.<br>(Darker, Medium and Lighter<br>Areas)        | -3 to +3                                                                                                    | 0                   |
| 20-29 | 21 | Page Insertion Default Set the default page insertion. Blank, Copy |                                                                                                    | Blank, Copy                                                                                                    | Blank               |
|       | 22 | Cover Mode Default                                                 | Set the default Cover Mode.                                                                                               | F, Blank,<br>F, Copy,<br>FB, Blank,<br>FB, Copy<br>(F: Front cover, FB:<br>Front & Back cover)                                  | F, Blank            |
|       | 23 | Job Build and SADF Mode                                            | Enable or disable SADF Mode.                                                                                              | No, Yes                                                                                                    | Yes                 |
|       | 24 | Maximum Copy Setting                                               | Set the limit copy count.                                                                                                 | 0 to 99<br>(0: No limit)                                                                                                    | 0                   |
|       | 25 | M1, Size                                                           | Change the skyshot size registered on the M1 key.                                                                         | X: 5 to 432mm<br>Y: 5 to 297mm                                                                                                  | 70,160              |
|       | 26 | M2, Size                                                           | Change the skyshot size registered on the M2 key.                                                                         | X: 5 to 432mm<br>Y: 5 to 297mm                                                                                                  | 95, 220             |
|       | 27 | Memory Overflow Warning                                            | Set sort copying when the memory is full.  • Print  The read original is copied.  • Cancel  The read original is deleted. | Print, Cancel                                                                                                    | Print               |
|       | 28 | Colour Spec (1Colour)                                              | Set the default one colour.  • "Preset 1 to 6" can be selected when you set "20 Add User Colour" in Copier Settings.      | Red, Yellow, Green,<br>Magenta, Blue, Cyan,<br>Preset1, Preset2,<br>Preset3, Preset4,<br>Preset5, Preset6                       | Red                 |
|       | 29 | Colour Spec (2Colour)                                              | Set the default two colours.  • "Preset 1 to 6" can be selected when you set "20 Add User Colour" in Copier Settings.     | Red, Yellow, Green,<br>Magenta, Blue, Cyan,<br>Preset1, Preset2,<br>Preset3, Preset4,<br>Preset5, Preset6                       | Red                 |
| 30-39 | 30 | Colour Spec (Overlay)                                              | Set the default overlay colour.  • "Preset 1 to 6" can be selected when you set "20 Add User Colour" in Copier Settings.  | Full, Red, Magenta,<br>Green, Cyan, Blue,<br>Black, Yellow, White<br>Preset1, Preset2,<br>Preset3, Preset4,<br>Preset5, Preset6 | Full                |

| No    | ). | Parameter                 | Comments                                                                                                    | Selective Item                                          | Standard<br>Setting |
|-------|----|---------------------------|----------------------------------------------------------------------------------------------------|---------------------------------------------------------|---------------------|
| 30-39 | 31 | Mono Colour Judge Level   | Set the auto detection level for colour original.  1: Making original easier to detect as monochrome.  7: Making an original easier to detect as coloured. | 1 to 7                                                  | 4                   |
|       | 32 | Colour Toner Save (T)     | In colour mode, set the level of * toner saving when the Original Type is "Text".                                                                          | None, Level 1, Level<br>2, Level 3, Level 4,<br>Level 5 | None                |
|       | 33 | Colour Toner Save (T/P)   | In colour mode, set the level of * toner saving when the Original Type is "Text/Photo".                                                                    | None, Level 1, Level<br>2, Level 3, Level 4,<br>Level 5 | None                |
|       | 34 | Colour Toner Save (P)     | In colour mode, set the level of * toner saving when the Original Type is "Photo".                                                                         | None, Level 1, Level<br>2, Level 3, Level 4,<br>Level 5 | None                |
|       | 35 | Colour Toner Save (Other) | In colour mode, set the level of * toner saving when the Original Type is "Other Types".                                                                   | None, Level 1, Level<br>2, Level 3, Level 4,<br>Level 5 | None                |
|       | 36 | Mono Toner Save (T)       | In monochrome mode, set the * level of toner saving when the Original Type is "Text".                                                                      | None, Level 1, Level<br>2, Level 3, Level 4,<br>Level 5 | None                |
|       | 37 | Mono Toner Save (T/P)     | In monochrome mode, set the * level of toner saving when the Original Type is "Text/Photo".                                                                | None, Level 1, Level<br>2, Level 3, Level 4,<br>Level 5 | None                |
|       | 38 | Mono Toner Save (P)       | In monochrome mode, set the * level of toner saving when the Original Type is "Photo".                                                                     | None, Level 1, Level<br>2, Level 3, Level 4,<br>Level 5 | None                |
|       | 39 | Mono Toner Save (Other)   | In monochrome mode, set the * level of toner saving when the Original Type is "Other Types".                                                               | None, Level 1, Level<br>2, Level 3, Level 4,<br>Level 5 | None                |
| 40-44 | 40 | Copy Customize            | Set whether to indicate the More Menus functions individually.                                                                                             |                                                         |                     |

<sup>\*</sup> No. 32 to 39

As the level value is greater, the more toner is saved.

# Memo

# **Example: Digital Skyshot Mode**

Digital Skyshot Mode allows copying an original without generating dark borders even if the platen cover is opened.

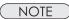

- When copying in "Quality" mode combined with "N in 1" or "2 Page", the Quality mode will be changed to "Normal" mode automatically.
- 7 Press the Function key.
- 2 Select "Copier Settings".

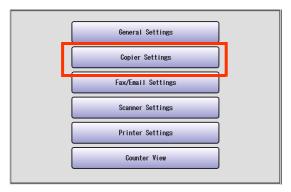

3 Select "5-9".

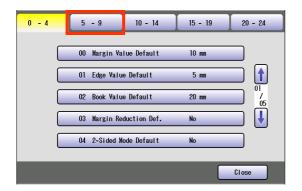

4 Select "08 Digital Skyshot Mode".

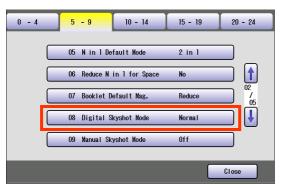

5 Select the desired item, and then select "OK".

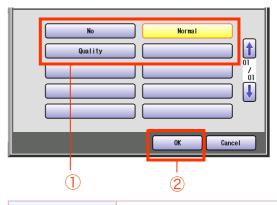

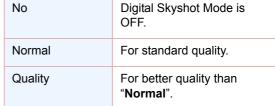

Select "Close".

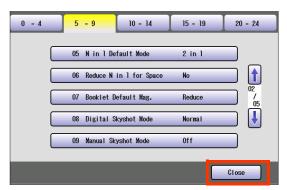

 After setting up the function(s), press the Reset key to return the machine to the initial screen of the current active mode.

## **Example: Manual Skyshot Mode**

In Manual Skyshot Mode, the scanning area (size) is pre-registered into memory (M1 and M2) in advance. This mode also allows copying an original without generating dark borders even if the platen cover is opened.

NOTE

- An incorrect exposure may occur when there is a black line at the edge of the original.
- Sort function (Sort, Shift-Sort, Rotate-Sort, Staple-Sort) is not available in Manual Skyshot Mode.
- **1** Press the **Function** key.
- 2 Select "Copier Settings".

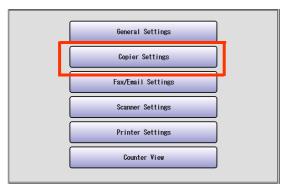

**3** Select "**5-9**".

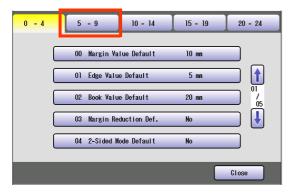

4 Select "09 Manual Skyshot Mode".

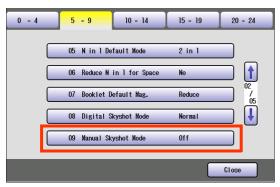

**5** Select the desired item, and then select "**OK**".

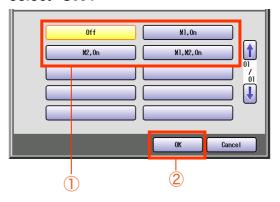

| "Off"        | Manual Skyshot Mode is OFF.               |
|--------------|-------------------------------------------|
| "M1, On"     | Copied in M1 size.                        |
| "M2, On"     | Copied in M2 size.                        |
| "M1, M2, On" | Copied in pre-registered size (M1 or M2). |

 For changing M1/M2 size, refer to "M1, Size" or "M2, Size". (See page 23)

6 Select "Close".

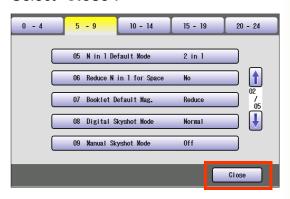

 After setting up the function(s), press the Reset key to return the machine to the initial screen of the current active mode.

# Fax/Email Settings

In Fax/Email Settings Mode, the following items can be changed.

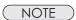

For registration of the Address Book or Program Keys, refer to **Program Destinations/Program Keys** in the Operating Instructions (For Facsimile and Internet Fax) on the provided CD-ROM.

### Fax/Email Settings

| No  | ). | Parameter         | Comments                                                                                                    |
|-----|----|-------------------|----------------------------------------------------------------------------------------------------|
| 0-4 | 00 | Address Book      | To open the Address Book setting screen.                                                                                                  |
|     | 01 | Program Keys      | To open the Program Keys setting screen.                                                                                                  |
|     | 04 | Key Operator Mode | To open the User Parameter or Fax Parameter mode.  • Enter the Key Operator identification code to display the <b>Key Operator Mode</b> . |

### **Address Book**

| No  | ). | Parameter               | Comments                                                                                                    |
|-----|----|-------------------------|----------------------------------------------------------------------------------------------------|
| 0-4 | 00 | Print Address Book List | Refer to <b>Address Book</b> in the Operating Instructions (For Facsimile and Internet Fax) on the provided CD-ROM. |
|     | 01 | Add Telephone Number    | internet 1 ax) on the provided OD-NOW.                                                                              |
|     | 02 | Add Email Address       |                                                                                                    |
|     | 03 | Modify Station          |                                                                                                    |
|     | 04 | Delete Station          |                                                                                                    |

### **Program Keys**

| No  | ).            | Parameter          | Comments                                                                                                    |
|-----|---------------|--------------------|----------------------------------------------------------------------------------------------------|
| 0-4 | 00            | Print Program List | Refer to <b>Program Keys</b> in the Operating Instructions (For Facsimile and Internet Fax) on the provided CD-ROM. |
|     | 01 Group Dial |                    | internet rax) on the provided GD-NOW.                                                                               |
|     | 02            | Program Dial       |                                                                                                    |
|     | 03            | Modify Group Dial  |                                                                                                    |
|     | 04            | Delete Program/GRP |                                                                                                    |
| 5-9 | 05            | Manual POP RCV     |                                                                                                    |

### **Key Operator Mode**

| No  | ). | Parameter       | Comments                                        |
|-----|----|-----------------|-------------------------------------------------|
| 0-4 | 00 | User Parameters | Refer to <b>User Parameters</b> . (See page 29) |
|     | 01 | Fax Parameters  | Refer to Fax Parameters. (See page 32)          |

### NOTE

- For the settings of user parameters, refer to **Facsimile Settings (Option)** in the Operating Instructions (For Setting Up) of provided another booklet.
- Network Configuration should be setup by the System Administrator.

### **User Parameters**

| No    | ). | Parameter                    | Comments                                                                                                    | Selective<br>Item   | Standard<br>Setting |
|-------|----|------------------------------|----------------------------------------------------------------------------------------------------|---------------------|---------------------|
| 0-9   | 00 | Print UserParameterList Logo | Print a user parameter list.                                                                                                    | Stop, Start         | Start               |
|       | 01 | Logo                         | Set the logo.<br>(Ex:) Panasonic                                                                                                    | Up to 25 characters |                     |
|       | 02 | Character ID                 | Set the character ID. (Ex:) HEAD OFFICE                                                                                                    | Up to 16 characters |                     |
|       | 03 | ID No.                       | Set the numeric ID.<br>(Ex:) 555 1212                                                                                                    | Up to 20 digits     |                     |
|       | 04 | Time Zone                    | Move the cursor by selecting " ◀ " or " ▶ ", and then enter the time difference (from GMT). Press the <b>TONE</b> key to shift the signs between minus (-) and plus (+). |                     | GMT<br>+00:00       |
|       | 05 | Email Address                | Set the Email Address of the machine.                                                                                                    | Up to 60 characters |                     |
|       | 06 | SMTP Server Name             | When "29 DNS Server Address" in General Settings is set to "Yes", set the SMTP Server Name.                                                                              | Up to 60 characters |                     |
|       | 07 | SMTP Server IP               | When "29 DNS Server Address" in General Settings is set to "No", set the SMTP IP Address.                                                                                | 3 digits x 4        |                     |
|       | 08 | SMTP AUTH Name               | When "170 SMTP Authentication" in Fax Parameters is set to "Valid", set the name of SMTP authentication.                                                                 | Up to 40 characters |                     |
|       | 09 | SMTP AUTH Password           | When "170 SMTP Authentication" in Fax Parameters is set to "Valid", set the password for SMTP authentication.                                                            | Up to 10 characters |                     |
| 10-19 | 10 | POP Server Name              | When "29 DNS Server Address" in General Settings is set to "Yes", set the POP Server Name.                                                                               | Up to 60 characters |                     |
|       | 11 | POP Server IP                | When "29 DNS Server Address" in General Settings is set to "No", set the POP Server IP Address.                                                                          | 3 digits x 4        |                     |
|       | 12 | POP User Name                | Set the POP User Name.                                                                                                    | Up to 40 characters |                     |
|       | 13 | POP Password                 | Set the POP Password.                                                                                                    | Up to 10 characters |                     |

# **User Parameters**

| No                        | ). | Parameter              | Comments                                                                                                    | Selective<br>Item      | Standard<br>Setting |
|---------------------------|----|------------------------|----------------------------------------------------------------------------------------------------|------------------------|---------------------|
| 10-19 15 LDAP Server Name |    | LDAP Server Name       | When "29 DNS Server Address" in General Settings is set to "Yes", set the LDAP Server Name.  Refer to Example: LDAP Server. (See page 46)                 | Up to 60 characters    |                     |
|                           | 16 | LDAP Server IP         | When "29 DNS Server Address" in General Settings is set to "No", set the LDAP Server IP Address.  Refer to Example: LDAP Server. (See page 46)            | 3 digits x 4           |                     |
|                           | 17 | LDAP User Name         | Set the LDAP User Name.  Refer to Example : LDAP Server. (See page 46)                                                                                    | Up to 40 characters    |                     |
|                           | 18 | LDAP Password          | Set the LDAP Password.  Refer to Example : LDAP Server. (See page 46)                                                                                     | Up to 10 characters    |                     |
|                           | 19 | LDAP Search Base       | Set the LDAP database to search.  Refer to Example : LDAP Server. (See page 46)                                                                           | Up to 60 characters    |                     |
| 20-29                     | 21 | Default Subject        | Set the information added to the Subject Line for all outgoing Emails.                                                                                    |                        |                     |
|                           | 22 | Default Domain         | Set the Domain Name added to frequently used or incomplete outgoing Email Addresses.  (Ex:) panasonic.com                                                 | Up to 50<br>characters |                     |
|                           | 25 | Selectable Domain (01) | Set Domain Names to display on the                                                                                                    | Up to 30               |                     |
|                           | 26 | Selectable Domain (02) | domain list. Up to 10 domain names can be set.                                                                                                    | characters             |                     |
|                           | 27 | Selectable Domain (03) | After entering the part of the Email Address preceding at mark "@", select the desired                                                                    |                        |                     |
|                           | 28 | Selectable Domain (04) | domain name.                                                                                                    |                        |                     |
|                           | 29 | Selectable Domain (05) |                                                                                                    |                        |                     |
| 30-39                     | 30 | Selectable Domain (06) |                                                                                                    |                        |                     |
|                           | 31 | Selectable Domain (07) |                                                                                                    |                        |                     |
|                           | 32 | Selectable Domain (08) |                                                                                                    |                        |                     |
|                           | 33 | Selectable Domain (09) |                                                                                                    |                        |                     |
|                           | 34 | Selectable Domain (10) |                                                                                                    |                        |                     |
|                           | 35 | Remote Password        | Set the password for the remote registration of the internet parameters, address book and the acquisition of a communication management report via Email. | Up to 10 characters    |                     |

# **User Parameters**

| No    | ). | Parameter            | Comments                                                                                                    | Selective<br>Item      | Standard<br>Setting |
|-------|----|----------------------|----------------------------------------------------------------------------------------------------|------------------------|---------------------|
| 30-39 | 36 | Relay XMT Password   | Set the LAN relay password to provide network security to your Relay Station.  Refer to Example: Initial Sending Station (LAN Relay). (See page 56)                                                                | Up to 10 characters    |                     |
|       | 37 | Manager's Email Addr | Set the Department Manager's Email Address for notification of all Internet relayed transmissions for supervision and cost control purposes.  Refer to Example: Initial Sending Station (LAN Relay). (See page 56) | Up to 60<br>characters |                     |
| 40-49 | 40 | Relay Domain (01)    | When "142 Relay XMT" in Fax Parameters is set to "Valid", set the Domain Names that                                                                                                    | Up to 30 characters    |                     |
|       | 41 | Relay Domain (02)    | are authorized to access your Internet Fax for Relayed Transmission Request.  Up to 10 Domain Names can be set.                                                                                                    | Characters             |                     |
|       | 42 | Relay Domain (03)    |                                                                                                    |                        |                     |
|       | 43 | Relay Domain (04)    | <ul> <li>Refer to Example: Relay Station (LAN<br/>Relay). (See page 60)</li> </ul>                                                                                                    |                        |                     |
|       | 44 | Relay Domain (05)    |                                                                                                    |                        |                     |
|       | 45 | Relay Domain (06)    |                                                                                                    |                        |                     |
|       | 46 | Relay Domain (07)    |                                                                                                    |                        |                     |
|       | 47 | Relay Domain (08)    |                                                                                                    |                        |                     |
|       | 48 | Relay Domain (09)    |                                                                                                    |                        |                     |
|       | 49 | Relay Domain (10)    |                                                                                                    |                        |                     |

| No.  |    | Parameter              | Comments                                                                                                    | Selective Item                          | Standard<br>Setting |
|------|----|------------------------|----------------------------------------------------------------------------------------------------|-----------------------------------------|---------------------|
| 0-39 | 00 | Print FaxParameterList | Print a fax parameter list.                                                                                                    | Stop, Start                             | Start               |
|      | 01 | Density (HOME)         | Set the default density according to the most-used original.                                                                                                    | -3, -2, -1, 0, 1, 2, 3                  | 0                   |
|      | 02 | Resolution (HOME)      | Set the default resolution according to the most-used original.  When installing the optional Email / Fax, the standard setting can be changed.                                                                                                    | STD, Fine, S-Fine                       | Fine                |
|      | 03 | Original (HOME)        | Set the default of original type according to the most-used original.                                                                                                    | Text,<br>Txt/Pht (Text/Photo),<br>Photo | Text                |
|      | 04 | Stamp (HOME)           | When set to "On", all successfully transmitted originals are stamped (Memory or Direct transmission).  In order Not to stamp the Memory transmitted originals, set "28 Stamp At Memory XMT" to "Invalid".                                                                   | Off, On                                 | Off                 |
|      | 05 | Memory (HOME)          | Set the default for memory transmission. When set to " <b>Off</b> ", originals are transmitted directly without storing into memory first.                                                                                                    | Off, On                                 | On                  |
|      | 06 | Dialling Method        | Select a dialling method according to your telephone line.                                                                                                    | Tone, Pulse                             | Tone                |
|      | 07 | Header Print           | Select the printing position of sender's information (Header) on the received original.  Inside Sender's information is printed on the image.  Outside Sender's information is printed outside of the image without overlap.  No Print Sender's information is not printed. | Inside, Outside,<br>No Print            | Inside              |
|      | 08 | Header Format          | Select what contents to use for the sender's information.  Standard Setting differs by country.                                                                                                    | Logo, ID<br>From To                     | From To             |

| No   | <b>)</b> . | Parameter            | Comments                                                                                                    | Selective Item        | Standard<br>Setting |
|------|------------|----------------------|----------------------------------------------------------------------------------------------------|-----------------------|---------------------|
| 0-39 | 09         | RCV'D Time Print     | Select whether the machine prints the received date & time. When set to "Valid", the reception time is printed.                                                                                                    | Invalid, Valid        | Invalid             |
|      | 12         | Comm. Journal (HOME) | Select the printing attributes for the communication journal.  Off Communication journal is not printed.  Always Prints whether communication has succeeded or failed.  Inc Only Prints only when communication has failed.                                                                                                    | Off, Always, Inc Only | Inc Only            |
|      | 13         | Auto Print JRNL      | Invalid     Communication journal is not automatically printed. If required, view the communication journal on the touch panel display, or print it manually.      Valid     The machine prints the journal automatically after every 200 transactions.      Refer to Transaction Journal in the Operating Instructions (For Facsimile and Internet Fax) on the provided CD-ROM. | Invalid, Valid        | Valid               |
|      | 14         | File Accept Report   | Set whether to print an acceptance report when memory transmission is accepted.  The report states the number of accepted originals and the destination.                                                                                                    | Invalid, Valid        | Invalid             |
|      | 17         | Receive Mode         | Select a fax reception method.  • Manual Select manual reception.  • Auto Select automatic reception.  For the fax reception methods, refer to Receiving Documents in the Operating Instructions (For Facsimile and Internet Fax) on the provided CD-ROM.                                                                                                    | Manual, Auto          | Auto                |

| No.  |    | Parameter        | Comments                                                                                                    | Selective Item | Standard<br>Setting |
|------|----|------------------|----------------------------------------------------------------------------------------------------|----------------|---------------------|
| 0-39 | 22 | Substitute RCV   | Enable or disable substitute memory reception. This function allows storing the received originals into memory if printing is not possible due to no recording paper, ran out of toner, or paper jam occurred.                                                                                                    | Invalid, Valid | Valid               |
|      | 24 | Print Reduction  | Set the reduction method for received original.  • Fixed  Reduce received original according to the setting of "25 Reduction Ratio".  • Auto  Reduce received original according to their length.  • For the reduction methods, refer to Print Reduction in the Operating Instructions (For Facsimile and Internet Fax) on the provided CD-ROM. | Fixed, Auto    | Auto                |
|      | 25 | Reduction Ratio  | Set the received original reduction ratio when "24 Print Reduction" is "Fixed".  • For the reduction ratio setting method, refer to Print Reduction in the Operating Instructions (For Facsimile and Internet Fax) on the provided CD-ROM.                                                                                                    | 70 to 100      | 100                 |
|      | 26 | Polling Password | Set the 4-digit password for polling.                                                                                                    |                |                     |
|      | 27 | Polled File Save | Set whether to delete an original from memory after the polling transmission.  Invalid  After polling transmission, the original is deleted from memory.  Valid  Even after polling transmission, the original is kept in memory.                                                                                                    | Invalid, Valid | Invalid             |

| No   | ). | Parameter            | Comments                                                                                                    | Selective Item | Standard<br>Setting |
|------|----|----------------------|----------------------------------------------------------------------------------------------------|----------------|---------------------|
| 0-39 | 28 | Stamp at Memory XMT  | Set whether to stamp the originals when storing them into memory.  Invalid Originals are not stamped.  Valid Originals are stamped. (depending on the Stamp setting on the Control Panel)                                                                                                    | Invalid, Valid | Valid               |
|      | 31 | Incomplete File Save | Set whether the machine retains the document in memory if the document is not successfully transmitted.  Invalid  A failed file is not saved.  Valid  A failed file is saved and retransmitted as required.  For details about retransmission, refer to Resending an Incomplete Document in the Operating Instructions (For Facsimile and Internet Fax) on the provided CD-ROM. | Invalid, Valid | Invalid             |
|      | 33 | XMT Reduction        | Enable or disable reduced transmission.  Invalid  No original is reduced for transmission.  Valid  When the transmitting original is wider than the recording paper used at the receiving machine, the machine performs reduction.                                                                                                    | Invalid, Valid | Valid               |
|      | 37 | Receive to Memory    | Set the 4-digit password for printing a memory-received original.  If "Receive to Memory" in "More Menus" is "On", this setting can not be selected.  Refer to Example: Receive to Memory. (See page 50)                                                                                                    |                |                     |

| No.   |    | Parameter         | Comments                                                                                                    | Selective Item       | Standard<br>Setting |
|-------|----|-------------------|----------------------------------------------------------------------------------------------------|----------------------|---------------------|
| 0-39  | 39 | PIN Code Access   | When the machine is connected to PBX and Personal Identification Number (PIN) Code is required, select the access method (Prefix or Suffix) to dial a number with PIN Code.  None No PIN code is added.  Suffix A PIN code is added as a suffix code.  Prefix A PIN code is added as a prefix code.  Refer to Getting an Outside Line Using PIN Code Access in the Operating Instructions (For Facsimile and Internet Fax) on the provided CD-ROM. | None, Suffix, Prefix | None                |
| 40-79 | 42 | Conf. File Save   | Set whether to save an original in memory after the confidential transmission.  • Invalid  After confidential transmission, the original is deleted from memory.  • Valid  Even after confidential transmission, the original is kept in memory.                                                                                                    | Invalid, Valid       | Invalid             |
|       | 43 | Password-Transmit | Register the 4-digit password first.  Set whether the machine performs and checks the Password of the receiving station when transmitting.  Refer to Example: Password-Transmit / Password-Receive. (See page 52)                                                                                                    | Off, On              | Off                 |
|       | 44 | Password-Receive  | Register the 4-digit password first.  Set whether the machine performs and checks the password of the transmitting station when receiving.  Refer to Example: Password-Transmit / Password-Receive. (See page 52)                                                                                                    | Off, On              | Off                 |

| No                                                                                                    | ο. | Parameter                                                                                                    | Comments                                                                                                    | Selective Item                                     | Standard<br>Setting |
|----------------------------------------------------------------------------------------------------|----|----------------------------------------------------------------------------------------------------|----------------------------------------------------------------------------------------------------|----------------------------------------------------|---------------------|
| 40-79                                                                                                    | 46 | Select Receive                                                                                                    | Enable or disable selective reception. When set to "Valid", the machine will receive only when the sender's address has been programmed in address book.  Refer to Example: Select Receive. (See page 54) | Invalid, Valid                                     | Invalid             |
|                                                                                                    | 48 | Telephone Line                                                                                                    | Selecting the type of line connected.                                                                                                    | PSTN, PBX                                          | PBX                 |
|                                                                                                    | 49 | PSTN Access Code                                                                                                    | When "48 Telephone Line" is set to "PSTN", set PSTN Access Code.                                                                                                    | Up to 4-digit                                      |                     |
|                                                                                                    | 52 | Diagnostic Password                                                                                                    | Set the diagnostic password.                                                                                                    | Consult with the author<br>dealer on how to use to |                     |
|                                                                                                    | 53 | Sub-Address Password                                                                                                    | Set the sub-address password.                                                                                                    | Up to 20 characters                                |                     |
|                                                                                                    | 54 | Fax Forward                                                                                                    | Set whether the machine performs Fax Forwarding to the specified destination.                                                                                                    | Invalid, Valid                                     | Invalid             |
|                                                                                                    | 56 | Cover Sheet (HOME)                                                                                                    | Set the default cover sheet.                                                                                                    | Off, On                                            | Off                 |
|                                                                                                    | 57 | Destination Code                                                                                                    | Selecting the destination code when installing your machine.                                                                                                    |                                                    | ·                   |
|                                                                                                    | 68 | Dial Tone Check                                                                                                    | Set whether to detect dial tone before dialling the telephone number.                                                                                                    | Off, On                                            | On                  |
|                                                                                                    | 77 | Department Code                                                                                                    | Enable or disable the department management function.                                                                                                    | Invalid, Valid                                     | Invalid             |
|                                                                                                    | 78 | Rotation XMT                                                                                                    | Enable or disable the transmission rotation function.                                                                                                    | Invalid, Valid                                     | Valid               |
| • Invalid  An A4/Letter sized portrait original is transmitted received original will be reduced or printed on The original is set as (← □), the image is rotated and the size landscape original.  • Valid  A4/Letter sized portrait original is rotated and the size landscape original.  • For details about rotational transmission, refer to Transmission in the Operating Instructions (For Fax) on the provided CD-ROM. |    | d or printed on A3 sized e image is rotated by  be image is rotated by  cends with  cends with  sends with  is rotated and transmitted  nission, refer to Rotated | Receiving<br>Station<br>Letter or<br>A4 Paper                                                                                                    |                                                    |                     |

| No     | 0. | Parameter        | Comments                                                                                                    | Selective Item                | Standard<br>Setting |
|--------|----|------------------|----------------------------------------------------------------------------------------------------|-------------------------------|---------------------|
| 80-119 | 82 | Quick Memory XMT | Enable or disable the quick memory transmission function. • Invalid                                                                                                    | Invalid, Valid                | Valid               |
|        |    |                  | Transmission starts after all originals are scanned.  • Valid                                                                                                    |                               |                     |
|        |    |                  | Transmission starts when the first page has been scanned from the ADF into memory. If there is more than one destination, however, quick memory transmission will not work.                                                                         |                               |                     |
|        |    |                  | <ul> <li>For details about quick<br/>memory transmission, refer to<br/>Transmitting a Document<br/>Stored in Memory in the<br/>Operating Instructions (For<br/>Facsimile and Internet Fax) on<br/>the provided CD-ROM.</li> </ul>                   |                               |                     |
|        | 86 | Ringer Volume    | Set the ringer volume. Setting it to " <b>Off</b> " puts the ringer on mute                                                                                                    | Off, Soft, Medium,<br>Loud    | Soft                |
|        | 89 | List Output Tray | Select an output tray for a printed list.  Outer is available when the optional Paper Transport Unit is installed.                                                                                                    | Inner, Outer                  | Inner               |
|        | 95 | Duplex Print     | Enable or disable the duplex printing of a received original.  For details about the duplex printing of a received original, refer to <b>Print Reduction</b> in the Operating Instructions (For Facsimile and Internet Fax) on the provided CD-ROM. | Invalid, Valid                | Invalid             |
|        | 97 | Special Tray     | Select the tray that will not be used for printing received faxes.  Ex:  Exclude Tray 1 if colour paper is loaded on Tray 1.                                                                                                    | NO. 1, NO. 2, NO. 3,<br>NO. 4 |                     |
|        | 99 | Memory Size      | Check the status of optional memory card. (Base Memory + Optional Memory)                                                                                                    |                               |                     |

| No      | ).  | Parameter           | Comments                                                                                                    | Selective Item                                                  | Standard<br>Setting |
|---------|-----|---------------------|----------------------------------------------------------------------------------------------------|-----------------------------------------------------------------|---------------------|
| 80-119  | 118 | Fax Function Detect | Enable the machine to switch automatically to Fax Mode by detecting fax number input on the copy screen.  Set the number of digits to interpret it as a fax number.                                                                                                    | Invalid, 4-Digits,<br>5-Digits, 6-Digits,<br>7-Digits, 8-Digits | 6-Digits            |
|         | 131 | Job Tracking        | Set the Job Tracking under the following conditions.  When the optional Internet Fax and Network Scanner are installed.  When "75 User Authentication" in General Settings is set to "Fax(On)" or "Scan(On)", and "54 Fax Forward" in Fax Parameters is set to "Invalid".                                                                    | None, Tx(Send),<br>Rx(Receive),<br>Tx&Rx(Send &<br>Receive)     | None                |
| 120-159 | 140 | LAN RLY XMT Request | Enable or disable the LAN relay transmission request function.  Refer to Example: Initial Sending Station (LAN Relay). (See page 56)                                                                                                    | Invalid, Valid                                                  | Invalid             |
|         | 141 | LAN XMT Reduce      | Enable or disable reduced transmission when transmitting a large sized original via Internet Fax.  When set to "Valid", a A3/ Ledger/B4 sized original is reduced and transmitted as A4/ Letter sized paper.  Refer to Emailing an A3- Sized Document in the Operating Instructions (For Facsimile and Internet Fax) on the provided CD-ROM. | Invalid, Valid                                                  | Invalid             |
|         | 142 | Relay XMT           | Enable or disable the LAN relayed transmission function.  Refer to Example: Relay Station (LAN Relay). (See page 60)                                                                                                    | Invalid, Valid                                                  | Valid               |

| No      | ).  | Parameter           | Comments                                                                                                    | Selective Item        | Standard<br>Setting |
|---------|-----|---------------------|----------------------------------------------------------------------------------------------------|-----------------------|---------------------|
| 120-159 | 143 | Relay XMT Report    | Select the printing attributes for a LAN relayed transmission report.  Off Don't send.  Always Always send.  Inc Only Send only if communication has failed.  Refer to Example: Relay Station (LAN Relay). (See page 60)                                                                                                    | Off, Always, Inc Only | Always              |
|         | 144 | Email Character Set | Set the language when sending / receiving Email.                                                                                                    | Japanese, English     | English             |
|         | 145 | Sender Selection    | Set whether to select a preprogrammed sender's name and Email address before each transmission.  Invalid  Sender's information can not be selected. The Email address of the machine is used as sender's address.  Valid  Up to 25 user's names (up to 25 characters) and addresses (up to 60 digits) can be selected.  For details about the From field, refer to Using Cc, Bcc and From in the Operating Instructions (For Facsimile and Internet Fax) on the provided CD-ROM. | Invalid, Valid        | Invalid             |
|         | 146 | POP Timer           | Set the time interval for the machine to check Email on the POP Server.  • For details about POP reception, refer to Receiving an Email in the Operating Instructions (For Facsimile and Internet Fax) on the provided CD-ROM.                                                                                                    | 0 - 60 (min.)         | 3 (min.)            |

| No      | <b>)</b> . | Parameter            | Comments                                                                                                    | Selective Item | Standard<br>Setting |
|---------|------------|----------------------|----------------------------------------------------------------------------------------------------|----------------|---------------------|
| 120-159 | 147        | Auto POP Receive     | Set whether to retrieve Email automatically from the POP Server.  For details about POP reception, refer to Receiving an Email in the Operating Instructions (For Facsimile and Internet Fax) on the provided CD-ROM.                                                                                                    | Invalid, Valid | Valid               |
|         | 148        | Del POP Receive Mail | Set whether the Email will be deleted automatically after retrieval from the POP Server.  Invalid  Even after reception from the POP Server, the Email is kept in the POP Server.  Valid  After reception from the POP Server, the Email is deleted from the POP Server.  For details about POP reception, refer to Receiving an Email in the Operating Instructions (For Facsimile and Internet Fax) on the provided CD-ROM. | Invalid, Valid | Valid               |
|         | 149        | Del POP Error Mail   | Select whether to delete the Email that includes an incompatible file attachment from the POP Server.  Invalid  Non-receivable Email is saved in POP Server.  Valid  Non-receivable Email is deleted from the POP Server.  For details about POP reception, refer to Receiving an Email in the Operating Instructions (For Facsimile and Internet Fax) on the provided CD-ROM.                                                | Invalid, Valid | Invalid             |
|         | 150        | IFax Return Receipt  | Set whether to send a return receipt when receiving from another Internet Fax.  Standard Setting differs by country.                                                                                                    | Invalid, Valid |                     |

| No      | <b>)</b> . | Parameter        | Comments                                                                                                    | Selective Item        | Standard<br>Setting |
|---------|------------|------------------|----------------------------------------------------------------------------------------------------|-----------------------|---------------------|
| 120-159 | 151        | Email Header FMT | Set the header information to print when an Email is received. (Normally used for Troubleshooting. It shows the path of the Email transmission before arriving at your machine.)  • All All the header contents are printed.  • S/F/T Only Subject, From, and To are printed.  • Off The header contents are not printed. | All,<br>S/F/T,<br>Off | S/F/T               |
|         | 152        | Sub-Addr Routing | Set whether to automatically route a received fax or Email using sub-address. Set "Valid" for routing.                                                                                                    | Invalid, Valid        | Invalid             |
|         | 153        | TSI Routing      | Set whether to route a received fax to a telephone number or an Email address pre-programmed in the Address Book using the originating fax's Numeric ID.                                                                                                    | Invalid, Valid        | Invalid             |
|         | 154        | Route Header FMT | Set the contents of the "From" field when transferring Email to a computer or internet fax on the network by routing.  Origi Sender information is printed. Rly Stn Relay station information is printed.                                                                                                    | Origi, Rly Stn        | Origi               |
|         | 155        | Print Routed Doc | Set whether to print a received original to be routed.  Inc Only  An original is printed only when the routing operation has failed.  Always  An original is printed whether the routing operation has succeeded or failed.                                                                                               | Inc Only, Always      | Inc Only            |

| No      | ).  | Parameter         | Comments                                                                                                    | Selective Item            | Standard<br>Setting |
|---------|-----|-------------------|----------------------------------------------------------------------------------------------------|---------------------------|---------------------|
| 120-159 | 156 | Print Forward Doc | Set whether to print a memory received original designated for forwarding.  • Inc Only  An original is printed only when its memory transfer has failed.  • Always  An original is printed whether its memory transfer has succeeded or failed. | Inc Only, Always          | Inc Only            |
|         | 157 | Transaction JRNL  | Set whether to transfer a communication journal to a registered destination.                                                                                                    | Invalid, Valid            | Invalid             |
|         | 158 | PC Remote Update  | Set whether to accept commands from an Email application, to:  (a) Program the Internet Parameters  (b) Program the Auto Dialer  (c) Allow retrieval of the Journal  Consult with the authorized Panasonic dealer on how to use this item.      | Invalid, Valid            | Invalid             |
| 160-184 | 160 | Default Domain    | Set whether the machine accepts to insert the default domain when entering the part of Email address preceding at mark(@).  Set "Valid" to add a domain name automatically to an Email address whose domain name was omitted.                   | Invalid, Valid            | Valid               |
|         | 162 | TIFF Viewer URL   | Set a language for a URL address included in the Email message. Set "None" to insert no URL address.                                                                                                    | None, English,<br>Eng+Jpn | English             |
|         | 163 | Routing Header    | Set whether to add the header information of the routing station.  Set "Valid" to add the header information of the routing station.                                                                                                    | Invalid, Valid            | Invalid             |

| No      | ).  | Parameter           | Comments                                                                                                    | Selective Item     | Standard<br>Setting |
|---------|-----|---------------------|----------------------------------------------------------------------------------------------------|--------------------|---------------------|
| 160-184 | 164 | IFax XMT Header     | Set whether to include the header when sending an original to an address in the same Domain as specified in the Default Domain parameter. (This is useful when using the machine to scan originals back to your PC)  When sending to a Domain other than as specified in the Default Domain parameter, the header will be included regardless of the selection.  Set "Included" to use Cc or Bcc. | Included, Not Inc. | Included            |
|         | 170 | SMTP Authentication | If you transmit to the SMTP<br>Server, User Name and<br>Password are used for<br>authentication. Select "Valid"<br>to set up the User Name and<br>Password.                                                                                                    | Invalid, Valid     | Invalid             |
|         | 171 | POP before SMTP     | If you transmit to the SMTP Server, POP User Name and POP Password are used for authentication.  (For details, consult with the network manager.)                                                                                                    | Invalid, Valid     | Invalid             |
|         | 172 | Direct IFax XMT     | Set whether to be prompted during Phone Book registration if the station you are programming is to receive Internet Fax directly without going through a Mail Server.                                                                                                    | Invalid, Valid     | Invalid             |
|         | 173 | Delivery Notice     | Set whether to request a Message Disposition Notification (MDN) for a delivery processing confirmation indicating that the transmitted original (Email/ Internet Fax) was read.  This notice can be set at every transmission. When this notice is returned from the recipient, the communication result is recorded in the communication journal.                                                | Off, On            | On                  |
|         | 174 | APOP Authentication | Set whether to encrypt the protocol for the POP Password security when connecting with the POP Server. (This setting depends on the server. Consult with the network manager.)                                                                                                    | Invalid, Valid     | Invalid             |

| No      | ).  | Parameter         | Comments                                                                                                    | Selective Item                         | Standard<br>Setting |
|---------|-----|-------------------|----------------------------------------------------------------------------------------------------|----------------------------------------|---------------------|
| 160-184 | 177 | XMT File Type     | Set the default file format for Internet Fax / Email transmission.  TIFF must be selected when sending to Internet Fax.  PDF can be selected only when sending to computer.                                                     | TIFF, PDF                              | TIFF                |
|         | 183 | Colour Attachment | Set the file format for the scanned original attached to Email.  When the optional Network Scanner is installed.  This setting can be ignored when sending to multi-stations or attaching oversized file in multi-page setting. | Single, Multi                          | Single              |
|         |     |                   | • Single Single-page files are attached. (Ex:) Scanning 3 pages: Three files are attached to sepa                                                                                                    | First Email  Second Email  Third Email |                     |
|         |     |                   | Multi     A multi-page file is attached.     (Ex:)     Scanning 3 pages:     Only one file is attached to sing                                                                                                    | gle Email. Single Email                |                     |

### **Example: LDAP Server**

To search an Email Address or a Fax Numberon LDAP Server, the following user parameter settings are required.

| LDAP Server Name | User parameter 15: LDAP Server Name |
|------------------|-------------------------------------|
| LDAP Server IP   | User parameter 16: LDAP Server IP   |
| LDAP User Name   | User parameter 17: LDAP User Name   |
| LDAP Password    | User parameter 18: LDAP Password    |
| LDAP Search Base | User parameter 19: LDAP Search Base |

Set the above items according to the descriptions below.

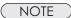

- For details about LDAP search, refer to Searching for a Destination in the Operating Instructions (For Facsimile and Internet Fax) on the provided CD-ROM.
- This feature is available in certain countries only.

#### LDAP Server Name (User parameter 15)

This setting is required only when "29 DNS Server Address" in General Settings is set to "Yes". When the setting is "No", set "16 LDAP Server IP". (See page 48)

- Press the Function key.
- 2 Select "Fax/Email Settings".

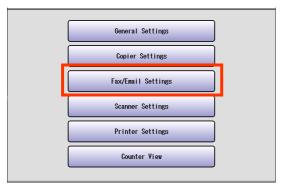

3 Select "04 Key Operator Mode".

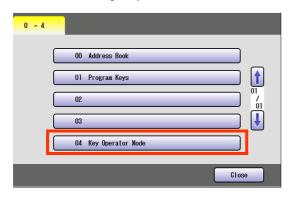

4 Enter the Identification Code (4-digit), and then select "OK".

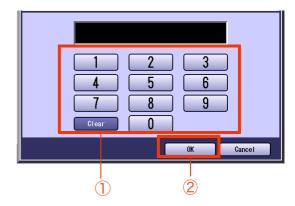

Select "00 User Parameters".

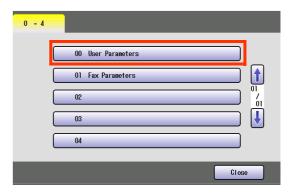

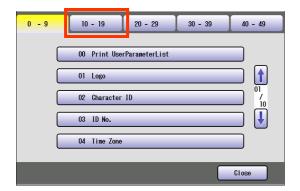

**7** Select **!**.

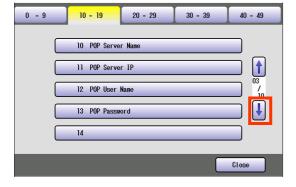

8 Select "15 LDAP Server Name".

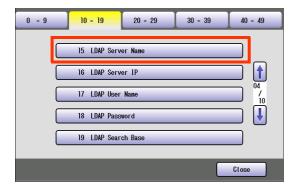

**9** Enter the LDAP Server Name (up to 60 characters), and then select "**OK**".

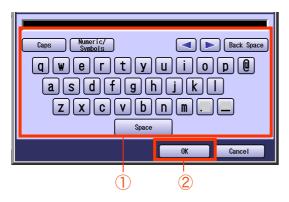

**10** Enter the Port Number (up to 5 digits), and then select "**OK**".

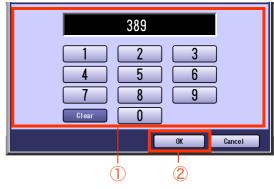

 Advance to 17 LDAP User Name, 18 LDAP Password, 19 LDAP Search Base. (See page 49)

#### LDAP Server IP (User parameter 16)

This setting is required only when "29 DNS Server Address" in General Settings is set to "No". When the setting is "Yes" set "15 LDAP Server Name". (See page 46)

- **1** Press the **Function** key.
- 2 Select "Fax/Email Settings".

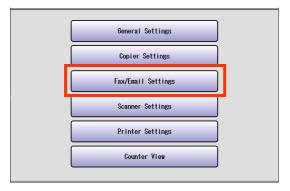

3 Select "04 Key Operator Mode".

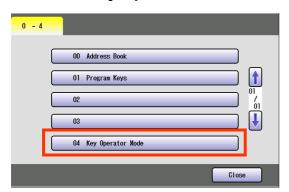

**4** Enter the Identification Code (4-digit), and then select "**OK**".

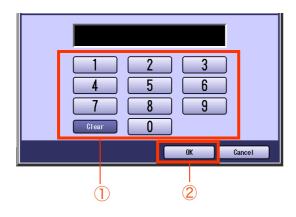

5 Select "00 User Parameters".

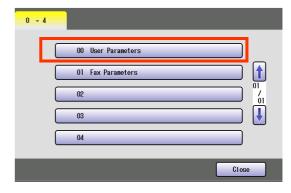

6 Select "10-19".

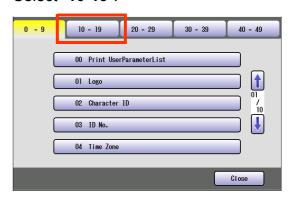

**7** Select **⊍**.

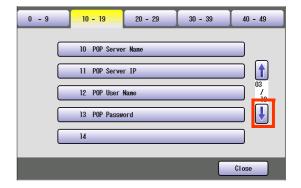

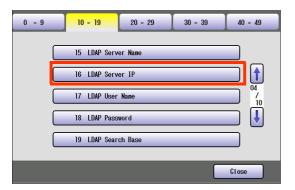

**9** Enter the LDAP Server IP Address (3-digit x 4), and then select "**OK**".

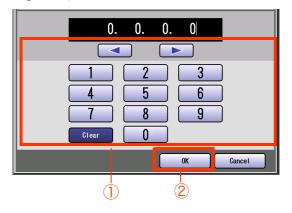

10 Enter the Port Number (up to 5 digits), and then select "OK".

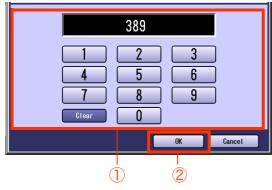

• Advance to "17 LDAP User Name", "18 LDAP Password", "19 LDAP Search Base". LDAP User Name LDAP Password LDAP Search Base (User parameters 17, 18 and 19)

Select "17 LDAP User Name", "18 LDAP Password", and "19 LDAP Search Base".

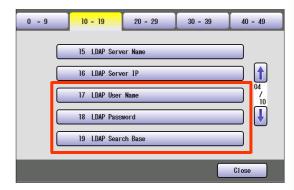

**2** Enter LDAP User name (up to 40 characters), Password (up to 10 characters) and Search Base (up to 60 characters), and then select "**OK**". (Ex: LDAP Search Base screen)

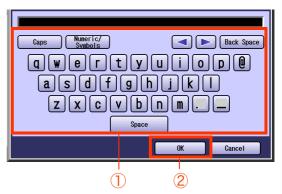

3 Select "Close".

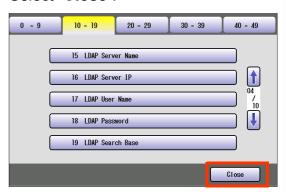

 After setting up the function(s), press the Reset key to return the machine to the initial screen of the current active mode.

# **Example: Receive to Memory**

Receive to Memory secures all received originals by storing them into memory.

To print the original(s) received in memory, the Key Operator must enter the correct password.

The procedure of setting Receive to Memory is described below.

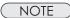

For memory reception, refer to **Receive to Memory** in the Operating Instructions (For Facsimile and Internet Fax) on the provided CD-ROM.

- **1** Press the **Function** key.
- 2 Select "Fax/Email Settings".

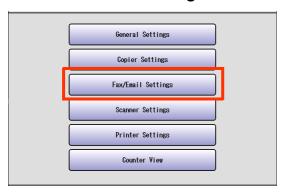

3 Select "04 Key Operator Mode".

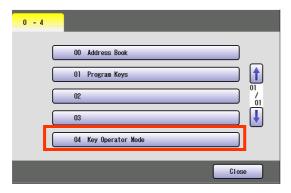

**4** Enter the Identification Code (4-digit), and then select "**OK**".

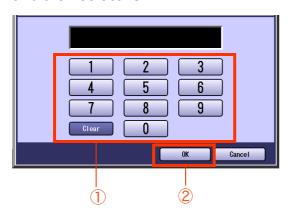

5 Select "01 Fax Parameters".

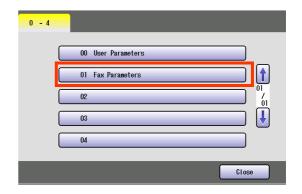

6 Select (7 times).

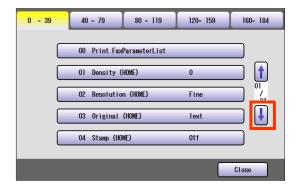

7 Select "37 Receive to Memory".

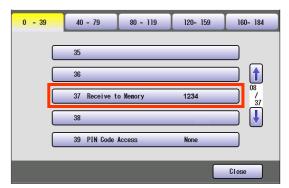

(**Ex**: 1234)

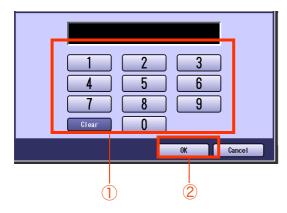

 If you have made an input error, select "Clear" on the screen to delete all characters at a time.

#### 9 Select "Close".

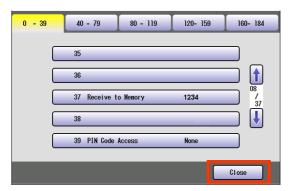

 After setting up the function(s), press the Reset key to return the machine to the initial screen of the current active mode.

# **Example: Password-Transmit / Password-Receive**

**Password-Transmit**: Send the original only when the recipient password matches the sender's password.

**Password-Receive :** Receive the original only when the sender's password matches the recipient password.

For setting the Password-Transmit / Password-Receive, set "43 Password-Transmit" or "44 Password-Receive" to "On" and follow the procedure described below.

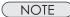

For password-transmit, refer to **Password Communication** in the Operating Instructions (For Facsimile and Internet Fax) on the provided CD-ROM.

For password-receive, refer to **Convenient Reception Features** in the Operating Instructions (For Facsimile and Internet Fax) on the provided CD-ROM.

- Press the Function key.
- 2 Select "Fax/Email Settings".

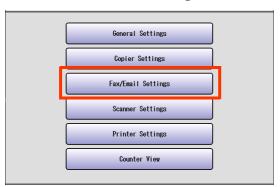

3 Select "04 Key Operator Mode".

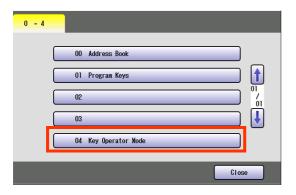

**4** Enter the Identification Code (4-digit), and then select "**OK**".

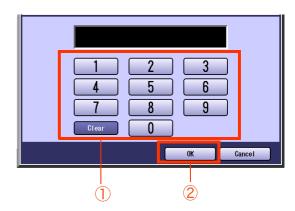

5 Select "01 Fax Parameters".

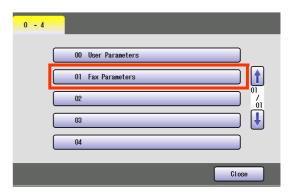

6 Select "40-79".

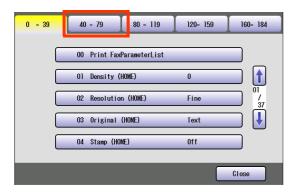

7 Select "43 Password-Transmit" or "44 Password-Receive".

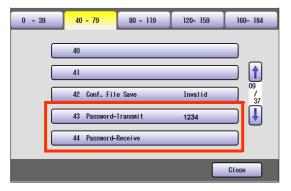

**8** Enter the Identification Code (4-digit), and then select "**OK**". (Ex: Password-Transmit screen, password:5678)

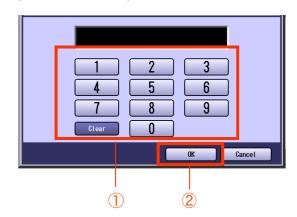

 If you have made an input error, select "Clear" on the screen to delete all characters at a time. **9** Select "On", and then select "OK".

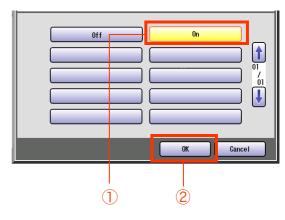

10 Select "Close".

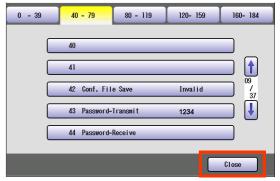

 After setting up the function(s), press the Reset key to return the machine to the initial screen of the current active mode.

### **Example: Select Receive**

Select Receive can prevent the receiving of unnecessary originals (Ex: junk fax, direct mail, etc.).

The procedure of setting Select Receive is described below.

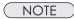

For more details about Select Receive, refer to **Convenient Reception Features** in the Operating Instructions (For Facsimile and Internet Fax) on the provided CD-ROM.

- **1** Press the **Function** key.
- 2 Select "Fax/Email Settings".

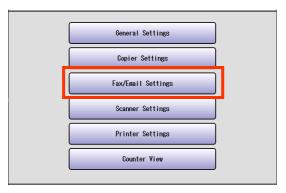

3 Select "04 Key Operator Mode".

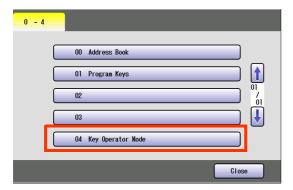

**4** Enter the Identification Code (4-digit), and then select "**OK**".

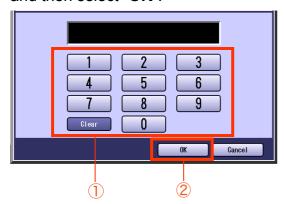

5 Select "01 Fax Parameters".

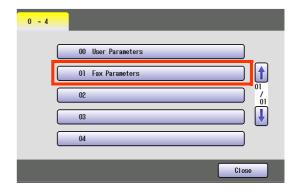

6 Select "40-79".

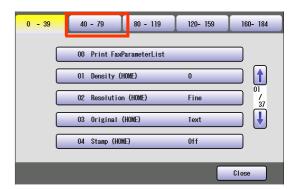

**7** Select **↓**.

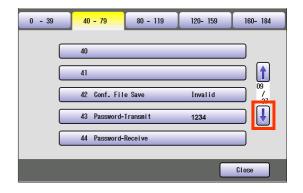

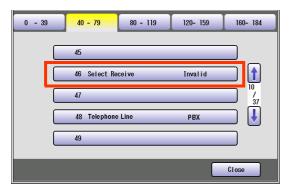

**9** Select "Valid", and then select "OK".

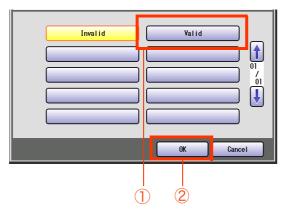

10 Select "Close".

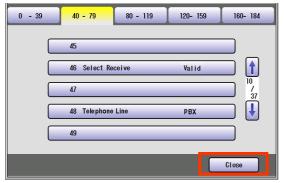

 After setting up the function(s), press the Reset key to return the machine to the initial screen of the current active mode.

# **Example: Initial Sending Station (LAN Relay)**

The following settings are required for selecting whether the machine performs LAN Relay XMT Request:

| Enabling the LAN relay request function | Fax parameter 140: LAN RLY XMT Request  |
|-----------------------------------------|-----------------------------------------|
| Setting the LAN relay password          | User parameter 36: Relay XMT Password   |
| Setting the manager's Email Address     | User parameter 37: Manager's Email Addr |

Set the above items according to the descriptions.

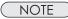

For more details about Initial Sending Station (LAN Relay), refer to **Use the Relay Feature** in the Operating Instructions (For Facsimile and Internet Fax) on the provided CD-ROM.

#### LAN RLY XMT Request (Fax parameter 140)

Set the LAN relay transmission request function.

- **1** Press the **Function** key.
- 2 Select "Fax/Email Settings".

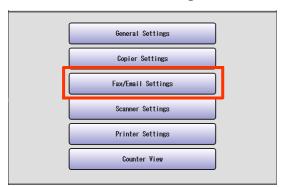

3 Select "04 Key Operator Mode".

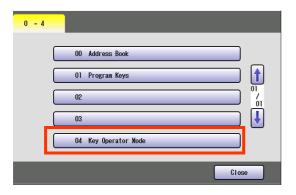

**4** Enter the Identification Code (4-digit), and then select "**OK**".

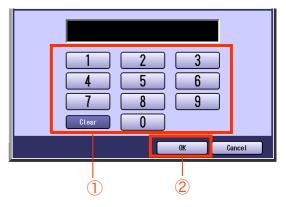

5 Select "01 Fax Parameters".

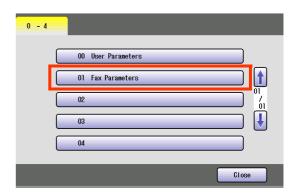

6 Select "120-159", and then select (4 times).

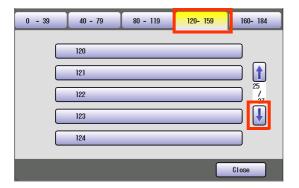

7 Select "140 LAN RLY XMT Request".

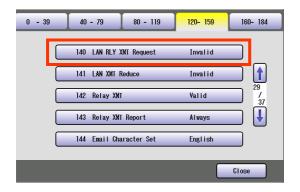

**8** Select "Valid", and then select "OK".

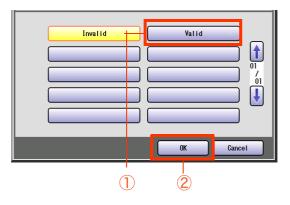

9 Select "Close".

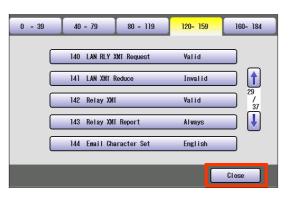

# Relay XMT Password (User parameter 36)

1 Select "00 User Parameters".

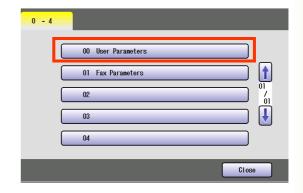

**2** Select "**30-39**", and then select **!**.

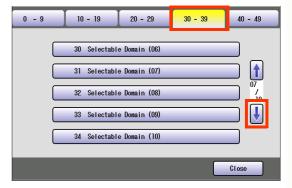

3 Select "36 Relay XMT Password".

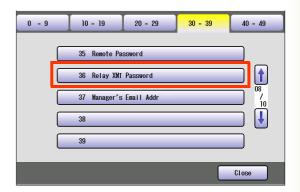

**4** Enter the Password (up to 10 characters), and then select "**OK**".

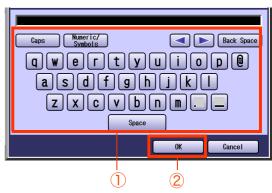

# Manager's Email Addr (User parameter 37)

Enter the Department Manager's Email Address for notification of all Internet relayed transmissions for supervision and cost control purposes.

1 Select "37 Manager's Email Addr".

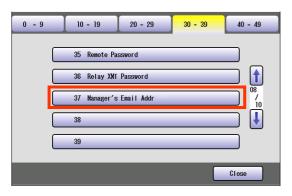

**2** Enter the Email Address (up to 60 characters), and then select "**OK**".

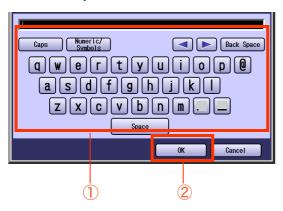

3 Select "Close".

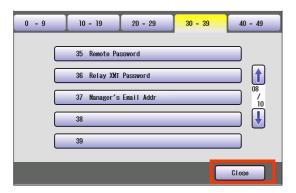

 After setting up the function(s), press the Reset key to return the machine to the initial screen of the current active mode.

# Memo

# **Example: Relay Station (LAN Relay)**

To set up your machine as a Relay Station, the following settings are required:

| Enabling the LAN Relayed Transmission function | Fax parameter 142: Relay XMT                     |
|------------------------------------------------|--------------------------------------------------|
| Setting the Communication Journal              | Fax parameter 143: Relay XMT Report              |
| Setting the LAN Relay Password                 | User parameter 36: Relay XMT Password            |
| Setting Relay Domains                          | User parameters 40 to 49: Relay Domains 01 to 10 |

Set the above items according to the descriptions.

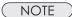

For more details about Relay Station (Lan Relay), refer to **Use the Relay Feature** in the Operating Instructions (For Facsimile and Internet Fax) on the provided CD-ROM.

#### Relay XMT (Fax parameter 142)

Set the LAN Relay Transmission function.

- **1** Press the **Function** key.
- 2 Select "Fax/Email Settings".

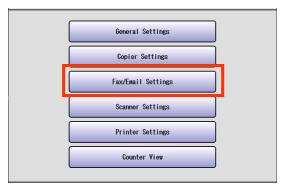

3 Select "04 Key Operator Mode".

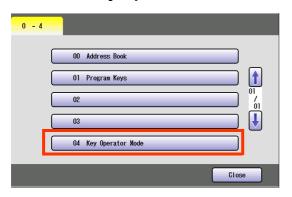

**4** Enter the Identification Code (4-digit), and then select "**OK**".

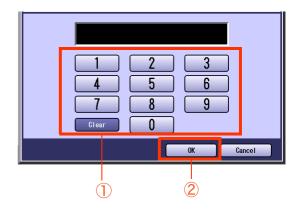

**5** Select **"01 Fax Parameters"**.

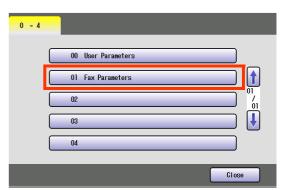

6 Select "120-159", and then select (4 times).

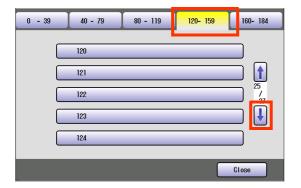

7 Select "142 Relay XMT".

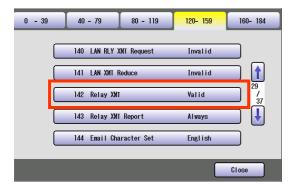

8 Select "Valid", and then select "OK".

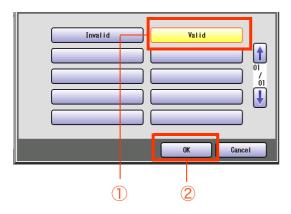

 Advance to Relay XMT Report (Fax parameter 143) (see page 61), and set the relay XMT report.

# Relay XMT Report (Fax parameter 143)

Selecting how the Relay XMT Report is sent to the originator.

Select "143 Relay XMT Report".

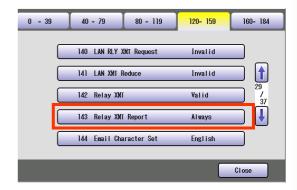

**2** Select how the Relay XMT Report is sent, and then select "**OK**".

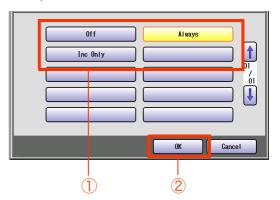

3 Select "Close".

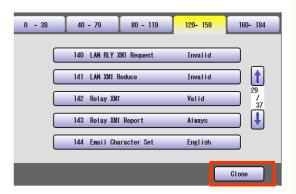

 Advance to Relay XMT Password (User parameter 36) (see page 62), and set the relay transmission password.

#### Relay XMT Password (User parameter 36)

Enter a Relay XMT Password (up to 10 characters) to be used for protection against unauthorized (outside) stations from accessing your machine to relay messages to a G3 fax machine via PSTN. This password should be given out to authorized personal only.

1 Select "00 User Parameters".

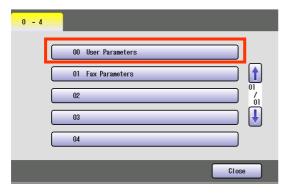

2 Select "30-39", and then select .

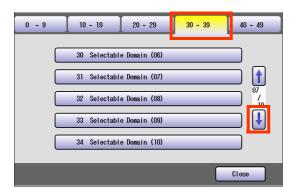

3 Select "36 Relay XMT Password".

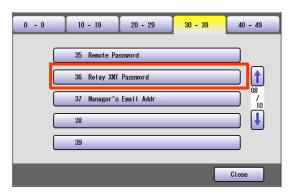

**4** Enter the Password (up to 10 characters), and then select "**OK**".

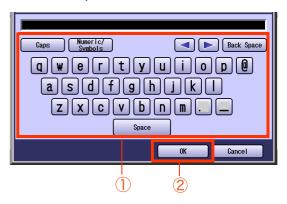

 Advance to Relay Domain 01 to 10 (User parameters 40 to 49) (see page 63), and set the Relay Domains.

#### Relay Domain 01 to 10 (User parameters 40 to 49)

Enter up to 10 Domain Name(s) that have been authorized to access your Internet Fax for Relayed XMT Request.

**1** Select **⊍**.

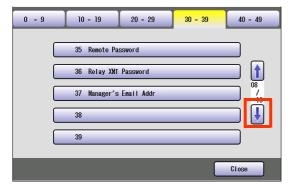

Select domain names from "40 Relay Domain (01)" to "49 Relay Domain (10)". (Up to 10 domain names)

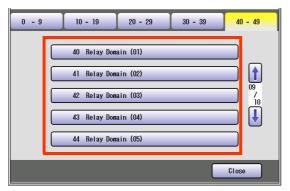

- Select to select from "45 Relay Domain (06)" to "49 Relay Domain (10)".
- **3** Enter a LAN relay domain name, and then select "**OK**". (Up to 30 characters)

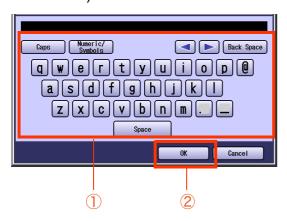

4 Select "Close".

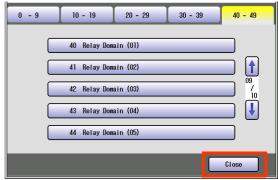

 After setting up the function(s), press the Reset key to return the machine to the initial screen of the current active mode.

# **Scanner Settings**

In Scanner User Mode, the following items can be changed.

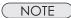

For details about address book registration, refer to **Editing the Address Book** in the Operating Instructions (For Scanner and Email) on the provided CD-ROM.

#### **Scanner User**

| No    | ). | Parameter                    | Comments                                                          | Selective Item                                | Standard<br>Setting |
|-------|----|------------------------------|-------------------------------------------------------------------|-----------------------------------------------|---------------------|
| 0-9   | 00 | Print Scanner Addr List      | Print a Scanner Addr List.                                        | Stop, Start                                   | Start               |
|       | 01 | Original Mode Default        | Set the default of Original Mode.                                 | Text, T/P (Text/<br>Photo), Photo             | T/P                 |
|       | 02 | Colour Mode Default          | Set the default of Colour Mode.                                   | Colour, Grey, Black                           | Colour              |
|       | 03 | Density Default              | Set the default density.                                          | -3 to +3                                      | 0                   |
|       | 04 | Background Removal           | Set the default of Background Removal.                            | Background Removal :<br>Off, Level1 to Level6 | Level3              |
|       | 05 | Contrast Default             | Set the default contrast.                                         | -3 to +3                                      | 0                   |
|       | 06 | Compression Mode (Black)     | Set the default compression of black-and-white image.             | MH, MR, MMR, JBIG                             | MMR                 |
|       | 07 | Compression Mode<br>(Colour) | Set the default compression of full-colour image.                 | Standard, Speed,<br>Quality                   | Standard            |
|       | 08 | Compress. Mode (Grey)        | Set the default compression of grey-scale image.                  | Standard, Speed,<br>Quality                   | Standard            |
|       | 09 | File Type (Black)            | Set the default file type of black-<br>and-white image.           | TIFF, PDF                                     | PDF                 |
| 10-19 | 10 | File Type (Colour / Grey)    | Set the default file type of full-<br>colour or grey-scale image. | JPEG, PDF,<br>Comp. PDF                       | JPEG                |
|       | 11 | Resolution Def. (BK)         | Set the default resolution of black-and-white image.              | 200dpi, 300dpi,<br>400dpi, 600dpi             | 300dpi              |
|       | 12 | Resolution Def. (CI/Gr)      | Set the default resolution of colour or grey-scale image.         | 200dpi, 300dpi,<br>400dpi, 600dpi             | 200dpi              |
|       | 13 | Job Build and SADF Mode      | Set the default of Job Build and SADF.                            | No, Yes                                       | No                  |
|       | 14 | 2-Side Orig. Bound Edge      | Set the default bounding position on 2-sided original.            | Long, Short                                   | Long                |

# **Scanner User**

| No    | <b>)</b> . | Parameter                | Comments                                                                                          | Selective Item Standard Setting                                                                                 |      |
|-------|------------|--------------------------|---------------------------------------------------------------------------------------------------|----------------------------------------------------------------------------------------------------|------|
| 10-19 | 15         | Add New Address          | Append a computer IP Address to the address book.                                                 | Refer to Editing the Address Book in the Operating Instructions (For Scanner and Email) on the provided CD-ROM. |      |
|       | 16         | Add New Email Address    | Append an Email Address to the address book.                                                      |                                                                                                    |      |
|       | 18         | Edit Address Book        | Edit a computer IP Address in the address book.                                                   |                                                                                                    |      |
|       | 19         | Edit Address Book: Email | Edit an Email Address in the address book.                                                        |                                                                                                    |      |
| 20-29 | 20         | Delete Address           | Delete a computer IP Address from the address book.                                               |                                                                                                    |      |
|       | 21         | Delete Address: Email    | Delete an Email Address from the address book.                                                    |                                                                                                    |      |
|       | 25         | Edit Image Box Name      | Edit an image box name.  • When the data is stored in the image box, the name can not be changed. |                                                                                                    |      |
|       | 29         | Key Operator Mode        | Enter the Key Operator identification code to display the <b>Key Operator</b> Menu. (See page 65) |                                                                                                    | 0000 |

# **Key Operator**

| Scree<br>No |    | Modes                  | Function                       | ltem        | Standard<br>Setting |
|-------------|----|------------------------|--------------------------------|-------------|---------------------|
| 0-4         | 00 | Print Scanner Settings | Print a Scanner Settings list. | Stop, Start | Start               |
|             | 01 | Delete All Image Files | Delete all image files.        |             |                     |

# **Printer Settings**

In Printer User Mode, the following items can be changed.

For printing, however, these settings are almost unnecessary because the computer application software is usually used to setup printing.

Settings by computer application software have priority over the ones in this machine. If the Printer Settings in the machine are required, consult with a computer literate person. After printing, it is recommended to reset the settings to the default values.

#### **Printer User**

| No    | ). | Parameter              | Comments                                                                                 | Selective Item                                                                          | Standard<br>Setting |
|-------|----|------------------------|------------------------------------------------------------------------------------------|-----------------------------------------------------------------------------------------|---------------------|
| 0-9   | 00 | Number of Prints       | Set the number of prints.                                                                | 1 - 999                                                                                 | 1                   |
|       | 01 | Paper Size             | Set the paper size.                                                                      | A3, B4, A4, B5, A5,<br>11x17, Legal, 8.5x11,<br>5.5x8.5, 8x13, 8.5x13,<br>12x18, Custom | A4                  |
|       | 02 | Paper Tray             | Set the paper tray.  Tray 3 or 4 is available when the optional Paper Tray is installed. | Auto, Bypass, Tray 1,<br>Tray 2, Tray 3, Tray 4                                         | Auto                |
|       | 03 | Print Direction        | Set the printing direction.                                                              | Portrait, Landscap(e)                                                                   | Portrait            |
|       | 05 | 2-Sided Print          | Set duplex printing.                                                                     | Off, On                                                                                 | Off                 |
|       | 06 | Bound Edge             | Set the bounding position.                                                               | Long, Short                                                                             | Long                |
|       | 07 | Resolution             | Set the resolution.                                                                      | 1200dpi, 600dpi                                                                         | 600dpi              |
|       | 80 | Font (PCL)             | Set the font (PCL).                                                                      | 0 - 99*                                                                                 | 0                   |
|       | 09 | Symbol Table (PCL)     | Set the symbol table (PCL).                                                              | 0 - 35*                                                                                 | 11                  |
| 10-19 | 10 | Pitch (PCL)            | Set the pitch (PCL).                                                                     | 00.44 to 99.99*                                                                         | 10.00               |
|       | 11 | Point Size (PCL)       | Set the point size (PCL).                                                                | 004.00 to 999.75*                                                                       | 012.00              |
|       | 12 | Lines/Page (PCL)       | Set the number of lines per page (PCL).                                                  | 5 to 123*                                                                               | 60                  |
|       | 13 | Return Character (PCL) | Set the return character (PCL).                                                          | CR, CR+LF                                                                               | CR                  |
|       | 14 | Mutual A4/LTR          | Set A4 and LTR(Letter) substitute printing.                                              | Off, On                                                                                 | Off                 |

<sup>\*</sup> Select "Input", and then enter the desired value.

# **Printer User**

| No    | ). | Parameter             | Comments                                                                                          | Selective Item   | Standard<br>Setting |
|-------|----|-----------------------|---------------------------------------------------------------------------------------------------|------------------|---------------------|
| 10-19 | 15 | Mailbox Memory Status | Display the status of remaining memory and remaining mailbox.                                     |                  |                     |
|       | 16 | Print Data            | Print the specified data.                                                                         | Stop, Start      | Stop                |
|       | 17 | PDF Password Input    | Set value to " <b>On</b> " to add a PDF password.                                                 | Off, On          | Off                 |
|       | 18 | SD Print Colour Mode  | Set colour mode for SD card printing.                                                             | Colour, Black    | Colour              |
| 20-29 | 20 | Custom Size Unit      | Set the user-defined unit.                                                                        | mm, inch         | mm                  |
|       | 21 | Custom X Size         | Set the user-defined size in the X direction.                                                     | 100 to 305 (mm)* | 305 (mm)            |
|       | 22 | Custom Y Size         | Set the user-defined size in the Y direction.                                                     | 148 to 457 (mm)* | 457 (mm)            |
|       | 23 | Wide A4               | Set whether to use Wide A4.                                                                       | Off, On          | Off                 |
|       | 25 | Mono Page Detect      | Set whether to use Mono Page Detect.                                                              | Off, On          | On                  |
|       | 26 | Toner Save            | Set whether to use Toner Save mode.                                                               | Off, On          | Off                 |
| -     | 27 | Auto Contrast Mode    | Set whether to use auto contrast mode.                                                            | Off, On          | Off                 |
|       | 29 | Key Operator Mode     | Enter the Key Operator identification code to display the <b>Key Operator</b> Menu. (see page 68) |                  | 0000                |

<sup>\*</sup> Select "Input", and then enter the desired value.

| No   | ). | Parameter              | Comments                                                                                                    | Selective Item                                                        | Standard<br>Setting |
|------|----|------------------------|----------------------------------------------------------------------------------------------------|-----------------------------------------------------------------------|---------------------|
| 0-14 | 00 | Print Printer Settings | Print a Printer Settings list.                                                                                                    | Stop, Start                                                           | Start               |
|      | 01 | Job Completion Time    | Set the time-out period if the machine does not receive a print signal from the computer for a specified time.  Select "Input" and enter the job completion time. | 1 to 999 (Sec)                                                        | 180 (Sec)           |
|      | 02 | Page Protection        | Set value to "On" to use page protection.                                                                                                    | Off, On                                                               | Off                 |
|      | 03 | Error Page Print       | Set " <b>On</b> " to print the data of an error job.                                                                                                    | Off, On                                                               | On                  |
|      | 04 | Spool Function         | Set " <b>On</b> " to set the spool function.                                                                                                    | Off, On                                                               | On                  |
|      | 05 | Text Print             | Set " <b>On</b> " to print a text with no pictures.                                                                                                    | Off, On                                                               | On                  |
|      | 07 | Font List Print (PCL)  | Print the PCL font list.                                                                                                    | Stop, Start                                                           | Stop                |
|      | 08 | Font List Print (PS)   | Print the PS font list.  ■ When the optional Printer Controller Module (for Adobe® PostScript® 3™ )is installed.                                                  | Stop, Start                                                           | Stop                |
|      | 09 | Mailbox Data Holding   | When the optional hard disk is installed, set the limit of storing the data in the mailbox. When "Infinity" is set, data is not deleted.                          | Infinity, 1 day, 2 days,<br>3 days, 4 days, 5<br>days, 6 days, 7 days | 7 days              |
|      | 10 | Delete Mailbox Data    | Select the mailbox data to be deleted.  • All  All data is deleted from the mailbox.  • Before  Deletes the data which is received before the specified date.     | All, Before                                                           | Before              |
|      | 11 | Print Queue Delete     | Set the person who can delete the print job.  • Free  Any operator can delete the print job.  • Key Op.  Only Key Operator can delete the print job.              | Free, Key Op.                                                         | Key Op.             |

| No. Parameter Comments Selective |    | Selective Item         | Standard<br>Setting                                                                                                    |                                 |       |
|----------------------------------|----|------------------------|----------------------------------------------------------------------------------------------------|---------------------------------|-------|
| 0-14                             | 14 | Printer Language       | <ul> <li>Auto         <ul> <li>Auto</li> <li>The machine prints received data by automatically judging its printer language.</li> </ul> </li> <li>PCL         <ul> <li>The machine prints received data by regarding its printer language as PCL.</li> <li>PS             <ul></ul></li></ul></li></ul> | Auto, PCL, PS                   | Auto  |
| 15-29                            | 18 | AppleTalk              | Set "On" to use AppleTalk. ★  • When the optional Printer  Controller Module (for Adobe®  PostScript® 3 <sup>™</sup> )is installed.                                                                                                    | Off, On                         | On    |
|                                  | 19 | AppleTalk Zone Name    | Set the AppleTalk zone name. ★  • When the optional Printer  Controller Module (for Adobe®  PostScript® 3 <sup>™</sup> )is installed.                                                                                                    | Up to 31 characters             |       |
|                                  | 20 | AppleTalk Printer Name | Set the AppleTalk printer name.  • When the optional Printer Controller Module (for Adobe® PostScript® 3™ )is installed.                                                                                                    | Up to 31 characters             |       |
|                                  | 21 | AppleTalk Type Name    | The machine detects and display the AppleTalk Type Name on the Touch Panel.  Apple Talk Type Name is displayed only, but cannot be set.  When the optional Printer Controller Module (for Adobe® PostScript® 3™) is installed.                                                                          |                                 |       |
|                                  | 22 | NetWare                | Set "On" to use NetWare. *                                                                                                    | Off, On                         | Off   |
|                                  | 23 | NetWare Frame Type     | Set the NetWare frame type. *                                                                                                    | 802.3, 802.2, Ether-II,<br>SNAP | 802.2 |

<sup>\*</sup> No. 18 to 23

After setting, turn themachine's power switch Off, and then On again.

| No    | ). | Parameter             | Comments                                                                                                    | Selective Item      | Standard<br>Setting |
|-------|----|-----------------------|----------------------------------------------------------------------------------------------------|---------------------|---------------------|
|       | 24 | Selected Frame Type   | The machine detects and display the Frame Type on the Touch Panel.  • Frame Type is displayed only, but cannot be set.                                                                                                    |                     |                     |
| 15-29 | 25 | NetWare Mode          | Select NetWare mode.  • Pserver  The machine is used as Print Server and prints the waiting job stored in the machine.  • Rprinter  The machine is used as Remote Printer and prints data which is sent from Print Server. | Pserver, Rprinter   | Pserver             |
|       | 26 | NetWare Printer Name  | Set the NetWare printer name. *                                                                                                    | Up to 31 characters |                     |
|       | 27 | Print Server Name     | Set the print server name. *                                                                                                    | Up to 31 characters |                     |
|       | 28 | Print Server Password | Set the print server password. *                                                                                                    | Up to 31 characters |                     |
|       | 29 | Job Polling Time      | Set the job polling time. * Select "Input" and enter the job polling time.                                                                                                    | 2-255 (Sec)         | 4 (Sec)             |
| 30-44 | 30 | Bindery Mode          | Set Bindery Mode when using * the NetWare.                                                                                                    | Off, On             | Off                 |
|       | 31 | File Server Name 1    | Set file server names. Up to *                                                                                                    | Up to 31 characters |                     |
|       | 32 | File Server Name 2    | eight names can be set.                                                                                                    |                     |                     |
|       | 33 | File Server Name 3    | -                                                                                                    |                     |                     |
|       | 34 | File Server Name 4    | -                                                                                                    |                     |                     |
|       | 35 | File Server Name 5    |                                                                                                    |                     |                     |
| _     | 36 | File Server Name 6    |                                                                                                    |                     |                     |
|       | 37 | File Server Name 7    |                                                                                                    |                     |                     |
|       | 38 | File Server Name 8    | _                                                                                                    |                     |                     |
|       | 39 | NDS Tree              | Set the tree. *                                                                                                    | Up to 31 characters |                     |
|       | 40 | NDS Context           | Set the context. *                                                                                                    | Up to 77 characters |                     |

<sup>\*</sup> No. 25 to 40

After setting, turn themachine's power switch Off, and then On again.

| No    | <b>)</b> . | Parameter               | Comments                                                           | Selective Item      | Standard<br>Setting |
|-------|------------|-------------------------|--------------------------------------------------------------------|---------------------|---------------------|
| 30-44 | 41         | Print Server Name 1     | Set print server names. Up to * 8 names can be set.                | Up to 31 characters |                     |
|       | 42         | Print Server Name 2     | o names can be set.                                                |                     |                     |
|       | 43         | Print Server Name 3     |                                                                    |                     |                     |
|       | 44         | Print Server Name 4     |                                                                    |                     |                     |
| 45-54 | 45         | Print Server Name 5     |                                                                    |                     |                     |
|       | 46         | Print Server Name 6     |                                                                    |                     |                     |
|       | 47         | Print Server Name 7     |                                                                    |                     |                     |
|       | 48         | Print Server Name 8     |                                                                    |                     |                     |
|       | 49         | Job Time Out            | Set the job time out. * Select "Input" and enter the job time out. | 4-255 (Sec)         | 10 (Sec)            |
|       | 53         | SD/Direct Use Sort Mem. | Set the direct sort memory.                                        | Off, On             | On                  |

No. 41 to 49 After setting, turn themachine's power switch Off, and then On again.

# **Counter View**

"Counter View" allows to confirm the number of prints, etc.

The Counter View items are listed below.

| No.   |    | Parameter               | Comments                                          |
|-------|----|-------------------------|---------------------------------------------------|
| 0-9   | 00 | BK Total Print Count    | Count numbers of Black Print.                     |
|       | 01 | 1C Total Print Count    | Count numbers of Mono Colour Print.               |
|       | 02 | 2C Total Print Count    | Count numbers of 2-Colour Print.                  |
|       | 03 | 4C Total Print Count    | Count numbers of 4-Colour Print.                  |
|       | 05 | Scanner Count (Flatbed) | Count numbers of Scanning (Flatbed).              |
|       | 06 | Scanner Count (ADF)     | Count numbers of Scanning (ADF).                  |
|       | 07 | PC Print Count BK       | Count numbers of PC Black Print.                  |
|       | 08 | PC Print Count 4C       | Count numbers of PC 4-Colour Print                |
|       | 09 | Fax Print Count         | Count numbers of Fax Print.                       |
| 10-19 | 10 | Yellow Drum Unit        | Usage rate of Drum Unit (Yellow).                 |
|       | 11 | Magenta Drum Unit       | Usage rate of Drum Unit (Magenta).                |
|       | 12 | Cyan Drum Unit          | Usage rate of Drum Unit (Cyan).                   |
|       | 13 | Black Drum Unit         | Usage rate of Drum Unit (Black).                  |
|       | 15 | Yellow Toner            | Usage rate of Yellow Toner.                       |
|       | 16 | Magenta Toner           | Usage rate of Magenta Toner.                      |
|       | 17 | Cyan Toner              | Usage rate of Cyan Toner.                         |
|       | 18 | Black Toner             | Usage rate of Black Toner.                        |
| 20-29 | 20 | Yellow Image Area(Last) | Ratio of Yellow Image Area in the last original.  |
|       | 21 | Magenta Img. Area(Last) | Ratio of Magenta Image Area in the last original. |
|       | 22 | Cyan Image Area(Last)   | Ratio of Cyan Image Area in the last original.    |
|       | 23 | Black Image Area(Last)  | Ratio of Black Image Area in the last document.   |
|       | 25 | Yellow Image Area(Avg.) | Average rate of yellow image area.                |
|       | 26 | Magenta Img. Area(Avg.) | Average rate of magenta image area.               |
|       | 27 | Cyan Image Area(Avg.)   | Average rate of cyan image area.                  |
|       | 28 | Black Image Area(Avg.)  | Average rate of black image area.                 |
| 30-39 | 30 | Clear Toner Counter Y   | Clear count numbers of Toner Counter (Yellow).    |
|       | 31 | Clear Toner Counter M   | Clear count numbers of Toner Counter (Magenta).   |
|       | 32 | Clear Toner Counter C   | Clear count numbers of Toner Counter (Cyan).      |
|       | 33 | Clear Toner Counter BK  | Clear count numbers of Toner Counter (Black).     |

# **Example: Clear Toner Counter**

The following procedure is required after replacing the Toner Cartridge.

- **1** Press the **Function** key.
- 2 Select "Counter View"...

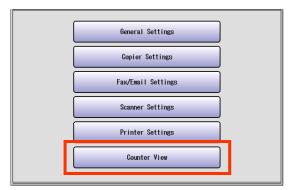

**3** Select "**30-39**".

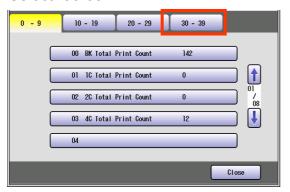

4 Select "30 Clear Toner Counter Y". (Ex : Clear Yellow Toner Counter)

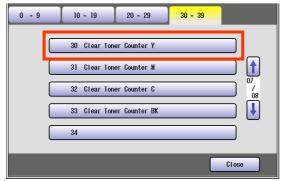

Select the desired colour of Toner Counter.

**5** Select "**Yes**" to clear the Toner Counter.

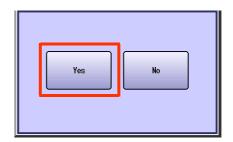

- When clearing other colour of toner counter, repeat steps 4 and 5.
- 6 Select "Close".

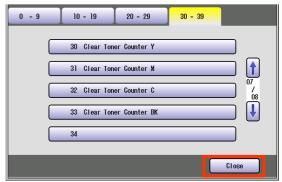

 After Setting up the function(s), press the Reset key to return the machine to the initial screen of the current active mode.

# Glossary

| Term                                        | Meaning                                                                                                    |
|---------------------------------------------|----------------------------------------------------------------------------------------------------|
| 10Base-T/<br>100Base-<br>TX                 | An Ethernet standard for cable.  The 10/100 refers to its 10/100 Mbps bandwidth, the base to single baseband, and the T to the Twisted pair.  The cable uses two pairs of unshielded twisted wires.                                                                                                    |
| Address<br>Book                             | The Address Book is a convenient directory that stores contact Telephone Numbers and Email Addresses for easy retrieval at a future time.                                                                                                    |
| Address<br>Book<br>Dialling                 | A dialler that enables you to dial an entire Telephone Number/Email Address by pressing one key.                                                                                                    |
| ADF<br>(Automatic<br>Document<br>Feeder)    | The mechanism that delivers a stack of document pages to the scanner one page at a time.                                                                                                    |
| Automatic print reduction                   | The method of automatically reducing a received document so that it can be printed onto a standard size piece of plain paper. For example, your machine will reduce an incoming legal size page to 75% of its original size so it could fit on a letter size page.                                                                                                    |
| Automatic<br>Reception                      | The mode that allows you to receive fax documents without user intervention.                                                                                                    |
| BPS (Bits<br>Per<br>Second)                 | The amount of data that is transmitted over the phone line. Your machine can start at each Max. Modem speed and automatically steps down to suitable speed depending on the phone line condition and the receiving machines capabilities.                                                                                                    |
| CD-ROM                                      | CD-ROM media is read-only media that holds about 650 MB of data. It's generally accepted as the easiest way to distribute software. CD-ROM drives can also read audio CDs even though they are in a different format than standard CD-ROM media.                                                                                                    |
| Client                                      | Clients are computers that run software programs used to contact and obtain data from Server software program on another computer, often across a great distance.                                                                                                    |
| Coding method                               | The data compression method used by machines. Your machine utilizes Modified Huffman (MH), Modified Read (MR) and Modified Modified Read (MMR) and Joint Bi-level Experts Group (JBIG) coding methods.                                                                                                    |
| DDS<br>(Document<br>Distribution<br>System) | The Document Distribution System automatically distributes received data (Scanner data, data received via FAX, and data received via Internet Fax) to specified recipients via a predefined delivery mechanism. The system administrator uses the system to specify the delivery mechanisms and the recipients.                                                                           |
| Density                                     | Signifies the scanning sensitivity in terms of lightness and darkness of your original pages. The degree of colour or darkness of an image or photograph.                                                                                                    |
| Dept. Code<br>(Department<br>Code)          | This operation, require the user to input a preset number of digits (Department Code) before being given access to a function of the machine, such as transmission for example. The Department Name of selected Department Code is printed on the Header of each page sent, Cover Sheet, Comm. Journal and Individual Transmission Journal.                                               |
| DHCP                                        | Dynamic Host Configuration Protocol - a standard method for assigning IP addresses automatically to the devices on a TCP/IP network. As a new device connects, the DHCP server assigns an IP address from a list of available addresses. The device retains this IP address for the duration of the session - once the device disconnects the IP address becomes available for use again. |

| Term                                      | Meaning                                                                                                    |
|-------------------------------------------|----------------------------------------------------------------------------------------------------|
| Direct<br>Dialling                        | The method of dialling where you enter the entire telephone number or Email address through the keypad.                                                                                                    |
| Direct<br>SMTP                            | Allows iFax machines to communicate directly with each other within the Firewall (Intranet) without going through the Mail Server, thus alleviating the burden on the mail server.                                                                                                    |
| Disk Drive                                | A peripheral storage device that holds, spins, reads and writes magnetic or optical disks. It may be a receptacle for disk cartridges, disk packs or floppy disks, or it may contain non-removable disk platters like most hard disks.                                                                                                    |
| Domain<br>Name                            | A unique name that identifies an Internet site.  Domain Names always have 2 or more parts, separated by dots.  The part on the left is the most specific, and the part on the right is the most general.                                                                                                    |
| dpi                                       | Abbreviation of dots per inch, which indicates the resolution of images. The more dots per inch, the higher the resolution. A common resolution for laser printers is 600 dots per inch. This means 600 dots across and 600 dots down, so there are 360,000 dots per square inch.                                                                                                    |
| Drum                                      | Along with the laser, this is one of the basic components of a laser printer. A light-sensitive drum on which the image is generated by the laser beam as the pattern of an electric charge. The toner particles adhere to this pattern after the drum has brushed against the developing roller. (a.k.a. OPC Drum)                                                                                                    |
| DTMF<br>(Dual Tone<br>Multi<br>Frequency) | Dialling method that sends a different set of frequencies for each digit of the telephone keypad. Commonly refers to touch tone dialling.                                                                                                    |
| ECM (Error<br>Correction<br>Mode)         | The ability to correct transmission errors as detected during the transmitting phone call.                                                                                                    |
| Email<br>Address                          | The address for sending and receiving data by Email. It consists of User name, Sub-domain name and Domain name.                                                                                                    |
| Ethernet                                  | A very common method of networking computers and equipment in a LAN.  Ethernet can handle up to 100Mbps and can be used with almost any kind of computer.                                                                                                    |
| Fax Board                                 | In a multi-functional device, this is a Fax capability built onto a printed circuit board which can send and receive facsimiles. The multi-functional device is normally able to scan in a document and transmit it over a phone line to another fax machine. Also, it can receive faxes from other machines and print them out.                                                                                                    |
| Fax<br>Forward                            | The ability to forward all incoming faxes to the registered stations in the specified ABBR No.                                                                                                    |
| Fax<br>Parameter<br>List                  | The list that contains the home fax parameters settings that you have programmed into your machine.                                                                                                    |
| File                                      | A task that has been stored into the memory of your unit. Examples are deferred transactions.                                                                                                    |
| Fixed<br>Reduction                        | The method that allows you to determine one reduction rate, such as 75%, for all incoming documents.                                                                                                    |
| FTP                                       | Short for File Transfer Protocol, the protocol for exchanging files over the Internet.  FTP works in the same way as HTTP for transferring Web pages from a server to a user's browser and SMTP for transferring electronic mail across the Internet in that, like these technologies, FTP uses the Internet's TCP/IP protocols to enable data transfer.  FTP is most commonly used to download a file from a server using the Internet or to upload a file to a server (a.g., uploading a Web page file to a server) |
| Function<br>Keys                          | server (e.g., uploading a Web page file to a server).  The key that will be utilized to begin an operation or configuration of a feature.                                                                                                    |

| Term                                     | Meaning                                                                                                    |
|------------------------------------------|----------------------------------------------------------------------------------------------------|
| G3 (Group<br>3)                          | Refers to the standards and transmission capabilities of the current generation of facsimile machines.                                                                                                    |
| Group<br>Dialling                        | The ability to program many telephone numbers into a single station so that many locations can be dialled in sequence utilizing a single keystroke.                                                                                                    |
| Halftone                                 | A scanning technique to distinguish levels of grey from black and white.                                                                                                    |
| Handshaking                              | The exchange of a group of control signals that communicate between the transmitter and receiver. These signals determine the condition at which communication can occur.                                                                                                    |
| Hard Disk                                | This is commonly the slang term for a hard drive is closed and the disks are hard (usually metal). The closed system gives the possibility of A device that physically stores data in your multi-functional machine/computer. It's much like a floppy disk, but the system more precision, so the drive is much faster and can hold much more data.                                                                                                    |
| HDD (Hard<br>Disk Drive)                 | The physical component of a PC which performs the basic operations on the hard disk-including rotating the disk & reading/writing data to the disk.                                                                                                    |
| Header                                   | A row of information that is transmitted by the sending machine and printed on the top of each page by the receiving unit. This identifies the transmitting unit and information about the transmission, such as time and date.                                                                                                    |
| Homepage                                 | The page that your Browser displays when it starts up or main web page for a business, organization, etc.                                                                                                    |
| Host                                     | Any computer on a network that is repository for services available to other computers on the network.  A Host must have a unique Host name within a domain.  The host is the first (left most) section of the Fully Qualified Domain Name (FQDN).  The reminder of the FQDN is the domain and often tells you something about where your machine is located (i.e., at Panasonic)  Ex:  Your machine's Email address is: Fax@fax01.panasonic.com  In the example above "fax01" is the host and "panasonic.com" is the domain. |
| Image<br>Memory<br>Size                  | This signifies the amount of memory available in your unit capable of storing pages of documents. All page units of measure are based on the ITU-T Image No.1.                                                                                                    |
| Install                                  | To add hardware or load a software application onto your multi-functional machine/computer.                                                                                                    |
| Internet                                 | The Internet is a vast collection of inter-connected networks that all use the TCP/IP protocols, on which you can send an electronic Email, chat to people electronically or search for information on almost any subject you care to think of. Quite simply it is a "network of computer networks".                                                                                                    |
| Internet<br>FAX                          | The Internet fax uses the Internet to send faxes. The transmission and reception take place via store-and-forward mode on the Internet using Internet Email.  In store-and-forward mode the facsimile protocol "stops" at the gateway to the Internet and is reestablished at the gateway leaving the Internet.                                                                                                    |
| Intranet                                 | A private network inside a company or organization that uses the same kinds of software that you would find on the public internet, but that is only for internal use.                                                                                                    |
| IP Address                               | A unique number used to identify equipment or host computers on the Internet.                                                                                                    |
| ISP<br>(Internet<br>Service<br>Provider) | An institution that provides access to the Internet in some form, usually for money.                                                                                                    |
| ITU-T<br>(C.C.I.T.T.)                    | International Telecommunication Union - Telecommunication, formerly known as C.C.I.T.T                                                                                                    |

| Term                                                       | Meaning                                                                                                    |  |  |  |  |  |  |
|------------------------------------------------------------|----------------------------------------------------------------------------------------------------|--|--|--|--|--|--|
| ITU-T<br>Image No.1                                        | An Industry standard document that allows comparisons of the transmission speeds and capabilities of machines.                                                                                                    |  |  |  |  |  |  |
| JPEG                                                       | Short for Joint Photographic Experts Group, and pronounced jay-peg. JPEG is a lossy compression technique for colour images. Although it can reduce files sizes to about 5% of their normal size, some detail is lost in the compression. JPEG is a graphical format that is widely used in WWW pages. |  |  |  |  |  |  |
| Key Name                                                   | An alternate to the station name that can be programmed for each Address Book dialling key.                                                                                                    |  |  |  |  |  |  |
| Keypad                                                     | A group of numeric keys located on your Control Panel.                                                                                                    |  |  |  |  |  |  |
| LAN (Local<br>Area<br>Network)                             | A Local Area Network is a computer network system and printer limited to an immediate area, such as an Office, Factory, and University used to integrate and exchange data.                                                                                                    |  |  |  |  |  |  |
| LCD                                                        | Liquid Crystal Display. The display area of your machine.                                                                                                    |  |  |  |  |  |  |
| MAC<br>Address                                             | It is the hardware address, often referred to as MAC (Media Access Control) address that is assigned to the equipment. MAC address is hard-coded and is not configurable.  The MAC address consists of 6 hexadecimal numbers separated by colons.  Ex: 00:00:c0:34:f1:50                               |  |  |  |  |  |  |
| Mail<br>Gateway IP<br>Address                              | The Address of the Mail Server.  The Internet Fax communicates with your existing Mail Server for all communication traffic.                                                                                                    |  |  |  |  |  |  |
| Mailing List                                               | A system that allows people to send an Email to one address, whereupon their message is conveyed to multiple subscribers on the Mailing List.                                                                                                    |  |  |  |  |  |  |
| Manual<br>Reception                                        | A mode that requires operator intervention to receive an incoming document.                                                                                                    |  |  |  |  |  |  |
| MAPI<br>(Messaging<br>Application<br>Program<br>Interface) | Acronym for Message Application Programming Interface.  A standard Windows interface for messaging that enables different mail programs and other mail-aware applications like word processors and spreadsheets to exchange messages and attachments with each other.                                  |  |  |  |  |  |  |
| MDN<br>(Message<br>Delivery<br>Notice)                     | This Message Delivery Notice (MDN) is the requested by the sender for a delivery processing confirmation indicating that the message (Email) was read.                                                                                                    |  |  |  |  |  |  |
| Memory                                                     | The term memory identifies data storage that comes in the form of chips, which holds information that your machine needs to use. The word storage is used for memory that exists on disks.                                                                                                    |  |  |  |  |  |  |
| Memory<br>Transmission                                     | The documents are scanned into memory before actual connection to the phone line for transmission.                                                                                                    |  |  |  |  |  |  |
| MIME<br>(Multipur-<br>pose<br>Internet Mail<br>Extension)  | A standard used for attaching non-text (image) files to Internet Email messages.                                                                                                    |  |  |  |  |  |  |
| Modem                                                      | A device that converts signals from your fax machine into signals that can be transmitted over telephone lines.                                                                                                    |  |  |  |  |  |  |
| Module                                                     | A self-contained hardware or software component that interacts with a larger system.  Hardware modules are often made to plug into a main system. Program modules are designed to handle a specific task within a larger program.                                                                      |  |  |  |  |  |  |

| Term                                                 | Meaning                                                                                                    |  |  |  |  |  |
|------------------------------------------------------|----------------------------------------------------------------------------------------------------|--|--|--|--|--|
| Network                                              | Any time you connect 2 or more computers together so that they can share resources, you have a computer network. Connect 2 or more networks together and you have an internet.                                                            |  |  |  |  |  |
| Overlap<br>Print                                     | Documents too long to be reduced are automatically printed on two pages with 10 mm overlap.                                                                                                    |  |  |  |  |  |
| Panasonic<br>Super-<br>Smoothing                     | An electronic image enhancement (Panasonic Super Smoothing) that will create a particular pattern for the improvement of copy quality.                                                                                                    |  |  |  |  |  |
| PC                                                   | The Personal Computer - Quite Simply a computer designed to be used by one person at a time.                                                                                                    |  |  |  |  |  |
| PC Card                                              | A credit card sized removable module for portable computers. PC Cards are used to attach modems, network adapters, sound cards, radio transceivers, solid state disks and hard disks to a portable computer.                              |  |  |  |  |  |
| PCL<br>(Printer<br>Control<br>Language)              | The page description language, which has become a de facto standard used in many printers and typesetters. PCL Level 6 streamlines the graphics and font commands, reducing the amount of information that has to be sent to the printer. |  |  |  |  |  |
| PDF                                                  | Adobe® Portable Document Format (PDF) is a universal file format that preserves all the fonts, formatting, graphics, and colour of any source document, regardless of the application and platform used to create it.                     |  |  |  |  |  |
| Polling                                              | The ability to retrieve a document from another machine.                                                                                                    |  |  |  |  |  |
| Polling<br>Password                                  | A 4-digit programmed code that enables the security of a document being polled.                                                                                                    |  |  |  |  |  |
| POP (Post<br>Office<br>Protocol)                     | POP refers to the way Email software such as Eudora or your machine gets Email from a mail server. You must always have a POP account that you tell your Email software to use to retrieve your mail.                                     |  |  |  |  |  |
| Print<br>Reduction<br>Mode                           | The methods used to determine how an incoming document will be reduced to print onto the paper loaded in your machine.                                                                                                    |  |  |  |  |  |
| Protocol                                             | A standard process, a set of rules & conditions that perform a particular function. A word which is very common in PC & Internet Terminology.                                                                                             |  |  |  |  |  |
|                                                      | Ex: FTP (File Transmission Protocol), IP Address (Internet Protocol Address), TCP/IP (Transmission Control Protocol Internet Protocol), POP (Post Office Protocol)                                                                        |  |  |  |  |  |
| PSTN<br>(Public<br>Switched<br>Telephone<br>Network) | Public Switched Telephone Network. Network of interconnected switching equipment and transmission facilities.                                                                                                    |  |  |  |  |  |
| Receiver<br>Password                                 | A 4-digit password that is checked before a document is received.                                                                                                    |  |  |  |  |  |
| Relay<br>Address                                     | A 3-digit code that identifies your machine is programmed in a relay network.                                                                                                    |  |  |  |  |  |
| Relay<br>Network                                     | A group of machines that communicate via a relay station.                                                                                                    |  |  |  |  |  |
| Resolution                                           | This relates to the quality of a viewed image either on the PC Screen or printed output. For printed images the resolutions is measured in dots per inch or DPI. The higher the DPI the better the resolution and better image quality.   |  |  |  |  |  |

| Term                                             | Meaning                                                                                                    |  |  |  |  |  |
|--------------------------------------------------|----------------------------------------------------------------------------------------------------|--|--|--|--|--|
| Router<br>(Gateway)                              | A special purpose computer ( or software package) that handles the connection between 2 or more networks.  Gateways act like traffic cops, they spend their time looking at the destination addresses of the packets passing through them and deciding which route to send them on.                                                                                                    |  |  |  |  |  |
| SD Card<br>(Secure<br>Digital<br>Memory<br>Card) | A flash memory card that provides secure storage for your machine, which is also popular with handheld devices such as digital cameras, cell-phones, and PDAs.                                                                                                    |  |  |  |  |  |
| Selective<br>Reception                           | A function that can be set so that your unit will receive from only those machines programmed into your dialler.                                                                                                    |  |  |  |  |  |
| Server                                           | A computer, or a software package, that provides a specific kind of service to client software running on other computers.  A single server machine could have several different server software packages running on it, thus providing many different servers to clients on the network.                                                                                                    |  |  |  |  |  |
| Sleep Mode                                       | The lowest power state that the machine enters after the specified time without actually turning off.                                                                                                    |  |  |  |  |  |
| SMTP<br>(Simple<br>Mail<br>Transfer<br>Protocol) | An accepted standard used extensively on the Internet for transferring Email messages between computers. The standard defines exactly how the message will be sent, any controls, format of the message etc.                                                                                                    |  |  |  |  |  |
| Software                                         | Software is basically a series of instructions that causes the PC to do something.  The Operating System such as DOS is known as Systems Software. Application Programs such as a Word Processor or Spreadsheet perform the main tasks for which we use the PC.                                                                                                    |  |  |  |  |  |
| Station<br>Name                                  | Alphanumeric ID which can be programmed for each phone number or Email address location in the Address Book.                                                                                                    |  |  |  |  |  |
| Stored<br>Document                               | Documents that have been scanned and now are saved in your machine's memory.                                                                                                    |  |  |  |  |  |
| Sub-<br>Address                                  | ITU-T recommendation for further routing, forwarding or relaying of incoming faxes.                                                                                                    |  |  |  |  |  |
| Sub-<br>Addressing<br>Password                   | ITU-T recommendation for additional security that corresponds to the Sub-Address.                                                                                                    |  |  |  |  |  |
| Subnet<br>Mask                                   | A mask bit used to manage sub-segments of the network which is defined with network IDs.                                                                                                    |  |  |  |  |  |
| Substitute<br>Memory<br>Reception                | Your machine's ability to save an incoming document into its memory, when it runs out of recording paper or toner.                                                                                                    |  |  |  |  |  |
| TCP/IP                                           | TCP/IP stands for Transmission Control Protocol/Internet Protocol & is quite simply a standard set of protocols that govern the basic workings of the Internet that was implemented in 1982.  The TCP part is all about ensuring that data is transmitted correctly between 2 computers. If any errors occur these are detected & the data is retransmitted. The data transmitted is split up into small portions called Data packets. The IP part of TCP/IP is how these data packets are moved from one point to another. Each computer on the internet has a unique IP address & the data packets are moved from the source to the destination through many different computers & this is controlled via TCP/IP. This protocol is used on the Internet & also by computers which are part of a LAN. |  |  |  |  |  |
| Thumbnails                                       | A miniature display of a page or an image. Thumbnails enable you to see the layout of many pages/images on the screen at once. Generally, thumbnails are too small to show the actual text/image.                                                                                                    |  |  |  |  |  |

| Term                        | Meaning                                                                                                    |
|-----------------------------|----------------------------------------------------------------------------------------------------|
| TIFF                        | Tagged Image File Format. One of the many different types of File Format used on PC's. An image file format for attachments of graphic data for smooth transmission between different units.                                                                             |
|                             | The coding method of this format supports the same coding as Modified Huffman (MH) and multiple-page image data.                                                                                                    |
| TIFF Image                  | An application software to view the contents of TIFF-F File.                                                                                                    |
| Viewer                      | Some TIFF Image Viewers may not display the data properly.                                                                                                    |
| Time Zone                   | By setting the Time Zone of your area on the device's Control Panel, email will be displayed in correct order regardless the time difference of the sender's area.                                                                                                    |
|                             | Time Zone, where you are correctly in, can be checked from the "Date/Time Properties" on your Computer. For more details, consult with your system administrator.                                                                                                    |
| Toner                       | A special type of ink used by copy machines and laser printers. Toner consists of a dry, powdery substance that is electrically charged so that it adheres to an invisible image that has been charged onto a drum, plate, or piece of paper with the opposite polarity. |
| Transmission<br>Reservation | The ability to preset a telephone number so that you may reserve a transmission while your unit is performing another function.                                                                                                    |
| Verification<br>Stamp       | A user selectable transmission verification stamp which can be placed on scanned documents that are successfully transmitted or stored in memory.                                                                                                    |
| View mode<br>- File List    | Allows you to view the brief contents of the memory files through the LCD display without having to print the Memory File List.                                                                                                    |
| View mode<br>- Journal      | Allows you to view the brief contents of the journal through the LCD display without having to print the journal.                                                                                                    |

# Memo

The following trademarks and registered trademarks are used throughout this manual:

Microsoft, Windows, Windows NT, Windows Server, Outlook & Windows logo are either registered trademarks or trademarks of Microsoft Corporation in the USA and other countries.

Adobe, Acrobat Reader & Adobe logo are either registered trademarks or trademarks of Adobe Systems Incorporated.

All other trademarks identified herein are the property of their respective owners.

PEERLESSPage<sup>TM</sup> is a trademark of the PEERLESS Systems Corporation; and,
PEERLESSPrint<sup>TM</sup> and Memory Reduction Technology<sup>®</sup> are registered trademarks PEERLESS Systems
Corporation; and, COPYRIGHT © 2002 PEERLESS Systems Corporation

Universal Font Scaling Technology (UFST) and all typefaces have been licensed from Agfa Monotype

Agfa<sup>®</sup> and the Agfa rhombus are registered trademarks of Agfa-Gevaert N.V. registered in the U.S. Patent and Trademark Office and may be registered in other jurisdictions. Monotype<sup>®</sup> is a registered trademark of AMT registered in the U.S. Patent and Trademark Office and may be registered in other jurisdictions. ColorTune<sup>®</sup> is a registered trademark of Agfa-Gevaert N.V. registered in the U.S. Patent and Trademark Office and may be registered in other jurisdictions. Profile Tool Kit<sup>TM</sup>, Profile Studio<sup>TM</sup> and Profile Optimizer<sup>TM</sup> are trademarks of AMT and may be registered in certain jurisdictions.

Novell and NetWare are registered trademarks of Novell, Inc. in the Uniteds States and other countries.

PCL is either trademark or registered trademark of Hewlett-Packard Company and/or its subsidiaries.

Adobe, PostScript and PostScript 3 are either registered trademarks or trademark of Adobe Systems Incorporated in the United States and/or other countries.

This equipment contains a number of programs licensed under the terms of the GNU General Public License/GNU Lesser General Public License and other open software. For more details and applicable license terms thereof, please refer to the relevant information in the CD attached herewith.

| © 2005 Panasonic Communications Co., Ltd. All Rights Reserved.                     |
|------------------------------------------------------------------------------------|
| Unauthorized copying and distribution is a violation of law.                       |
| The contents of these Operating Instructions are subject to change without notice. |

| For Service, Call: |  |  |
|--------------------|--|--|
|                    |  |  |